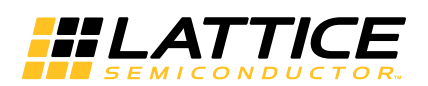

# **ECP5 and ECP5-5G sysCONFIG Usage Guide**

**February 2016 Technical Note TN1260**

## **Introduction**

The configuration memory in ECP5™ and ECP5-5G™ FPGAs is built using volatile SRAM; therefore, an external non-volatile configuration memory is required to maintain the configuration data when the power is removed. This non-volatile memory supplies the configuration data to the ECP5 and ECP5-5G devices when it powers up or anytime the device needs to be updated. The ECP5 and ECP5-5G devices provide a rich set of features for programming and configuration of the FPGA. You have many options available to you for building the programming solution that fits your needs. Each of the options available will be described in detail so that you can put together the programming and configuration solution that meets your needs. Waveforms presented in this document are for reference only and all detailed timing recommendations should reference DS1044, [ECP5 and ECP5-5G Family Data](http://www.latticesemi.com/view_document?document_id=50461)  [Sheet](http://www.latticesemi.com/view_document?document_id=50461).

## **Features**

Key programming and configuration features of ECP5 and ECP5-5G devices are:

- Multiple programming and configuration interfaces:
	- 1149.1 JTAG
	- Slave Parallel
	- Slave Serial
	- Slave SPI
	- Master SPI, includes SERIAL, DUAL and QUAD read mode
	- Dual Boot and Multi Boot support
	- Daisy chaining
- Transparent programming of external memory
- Readback security and encryption for design protection
- Compression of bitstreams

## **Definition of Terms**

This document uses the following terms to describe common functions:

- **Programming**: Programming refers to the process used to alter the contents of the external configuration memory.
- **Configuration**: Configuration refers to a change in the state of the SRAM memory cells.
- **Configuration Mode**: The configuration mode defines the method the device uses to acquire the configuration data from the volatile memory.
- **Configuration Data** This is the data read from the non-volatile memory and loaded into the FPGA's SRAM configuration memory. This is also referred to as a bitstream, or device bitstream.
- **BIT** The BIT file is the configuration data for the device that is stored in an external SPI Flash or other memory device. It is a binary file and is programmed unmodified into the SPI Flash by Lattice programming tool.
- **HEX** The HEX file is also a configuration data file for the device. It is in HEX format and is normally requested by third party programming vendors.
- **Port** A port refers to the physical connection used to perform programming and some configuration operations. Ports on the ECP5 and ECP5-5G include JTAG and SPI physical connections.

<sup>© 2016</sup> Lattice Semiconductor Corp. All Lattice trademarks, registered trademarks, patents, and disclaimers are as listed at www.latticesemi.com/legal. All other brand or product names are trademarks or registered trademarks of their respective holders. The specifications and information herein are subject to change without notice.

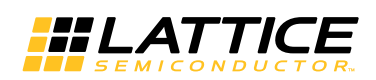

- **User Mode** The ECP5 and ECP5-5G devices is in user mode when configuration is complete, and the FPGA is performing the logic functions you have programmed it to perform.
- **Offline Mode** Offline mode is a term that is applied to SRAM configuration or external memory programming. When using offline mode, the FPGA no longer operates in user mode. The contents of the SRAM configuration memory or external memory device are updated. The FPGA does not perform your logic operations until offline mode programming/configuration is complete.
- **Direct Mode (Foreground Mode)**  The device is in a configuration mode and all the I/O pins are kept tri-stated.
- **Background Mode** The device is in a configuration mode where all the I/O pins remain operational.
- **Dual Boot** Supports two configuration patterns that reside in a SPI Flash device. Whenever loading failure occurs with the primary pattern, the FPGA device searches for and loads a so-called 'golden' or fail-safe pattern. Both patterns come from an off-chip non-volatile SPI memory.
- **Multi Boot** The FPGA device determines and triggers the loading of the next pattern after a prior successful configuration. Multiple patterns (i.e., more than two patterns) are available for the FPGA device to choose to load on demand. All the patterns are stored in an external SPI Flash memory.
- **Transparent Mode** Transparent mode is used to update the SRAM configuration 'while leaving the ECP5 and ECP5-5G devices in User Mode.
- **Number Formats** The following nomenclature is used to denote the radix of numbers
	- 0x: Numbers preceded by '0x' are hexadecimal
	- b (suffix): Numbers suffixed with 'b' are binary
	- All other numbers are decimal
- **SPI**  Serial Peripheral Interface Bus. An industry standard, full duplex, synchronous serial data link that uses a four wire interface. The interface supports a single master and single or multiple slaves.
- **Master SPI**  A configuration mode where the FPGA drives the master clock and issues commands to read the bitstream from an external SPI Flash device.
- **Slave SPI (SSPI)**  A configuration mode where the CPU drives the clock and issues commands to the FPGA for writing the bitstream into the SRAM cells.
- **Refresh** The process of re-triggering a bitstream write operation. It is activated by toggling of the PROGRAMN pin or issuing a REFRESH command, which emulates the PROGRAMN pin toggling. Only the JTAG port and the Slave SPI port support the REFRESH command.

## **Configuration Details**

The ECP5 and ECP5-5G SRAM memory contains the active configuration, essentially the "fuses" that define the behavior of the FPGA. The active configuration is, in most cases, retrieved from an external memory. The non-volatile memory holds the configuration data that is loaded into the FPGAs SRAM.

### **Bitstream/PROM Sizes**

The ECP5 and ECP5-5G are SRAM based FPGAs. The SRAM configuration memory must be loaded from an external non-volatile memory that can store all of the configuration data. The size of the configuration data is variable. It is based on the amount of logic available in the FPGA, and the number of pre-initialized Embedded Block RAM (EBR) components. An ECP5 and ECP5-5G design using the largest device, with every EBR pre-initialized with unique data values, and generated without compression turned on requires the largest amount of storage.

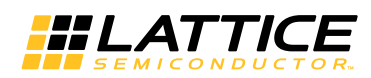

#### *Table 1. Maximum Configuration Bits1*

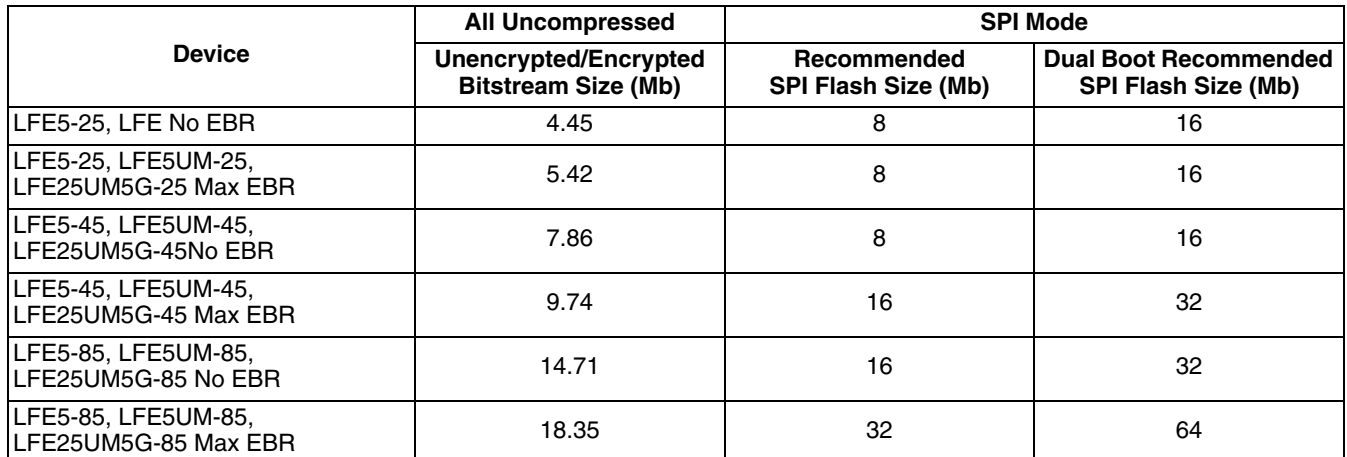

1. Both unencrypted and encrypted bitstreams are the same size. Compression ratio depends on bitstream, so we only provide uncompressed bitstream data.

### **Device Status Register**

The ECP5 and ECP5-5G devices have a 32-bit device status register, which indicates the status of the device. The READ\_STATUS command shifts out this 32-bit internal status of the device. The first bit shifted out on the SO pin is bit 0, and the last bit is bit 31. The device status register can only read be JTAG, Slave SPI and Slave Parallel port.

#### *Table 2. 32-Bit Device Status Register*

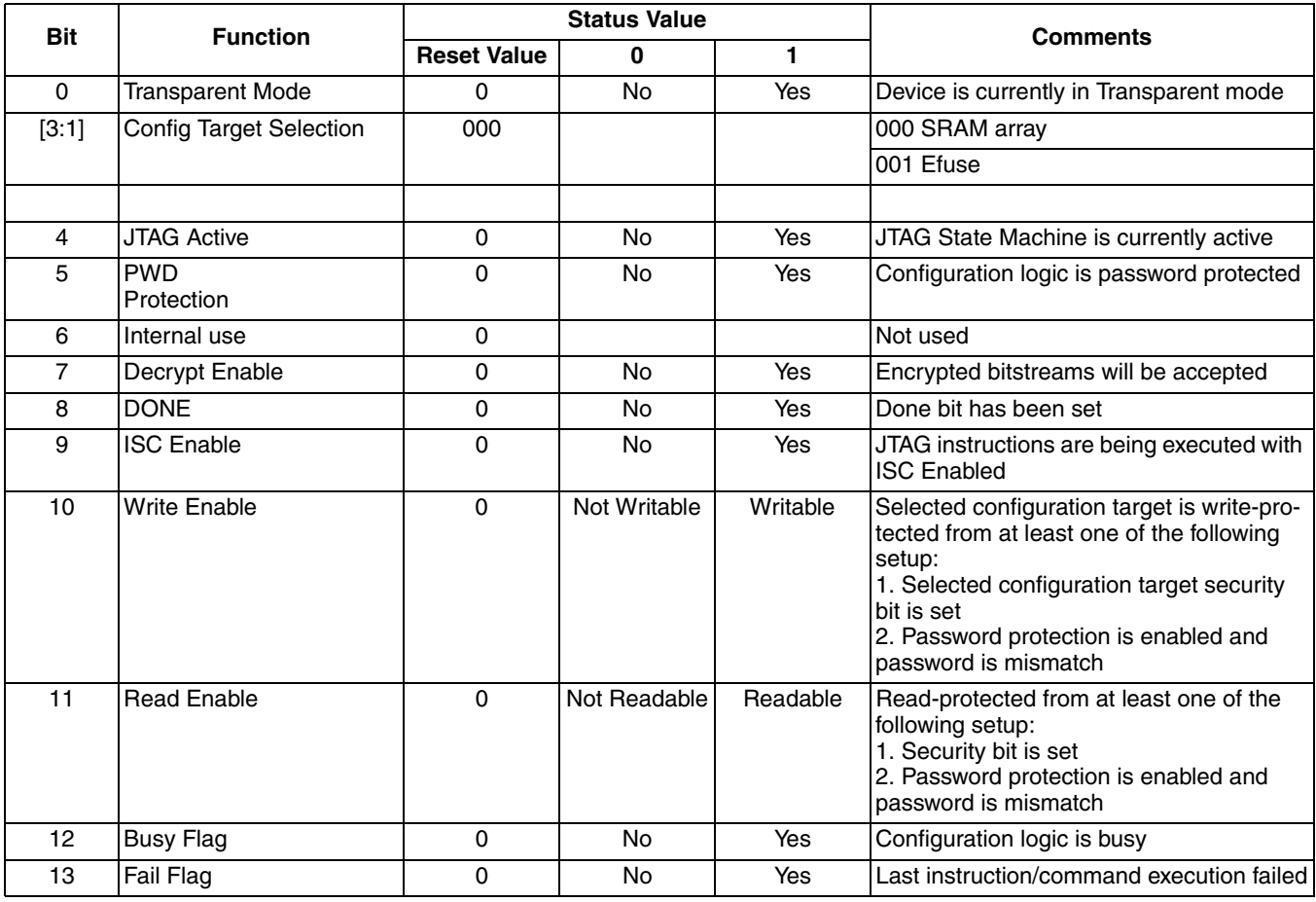

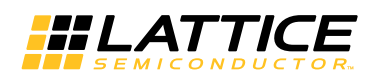

## **ECP5 and ECP5-5G sysCONFIG Usage Guide**

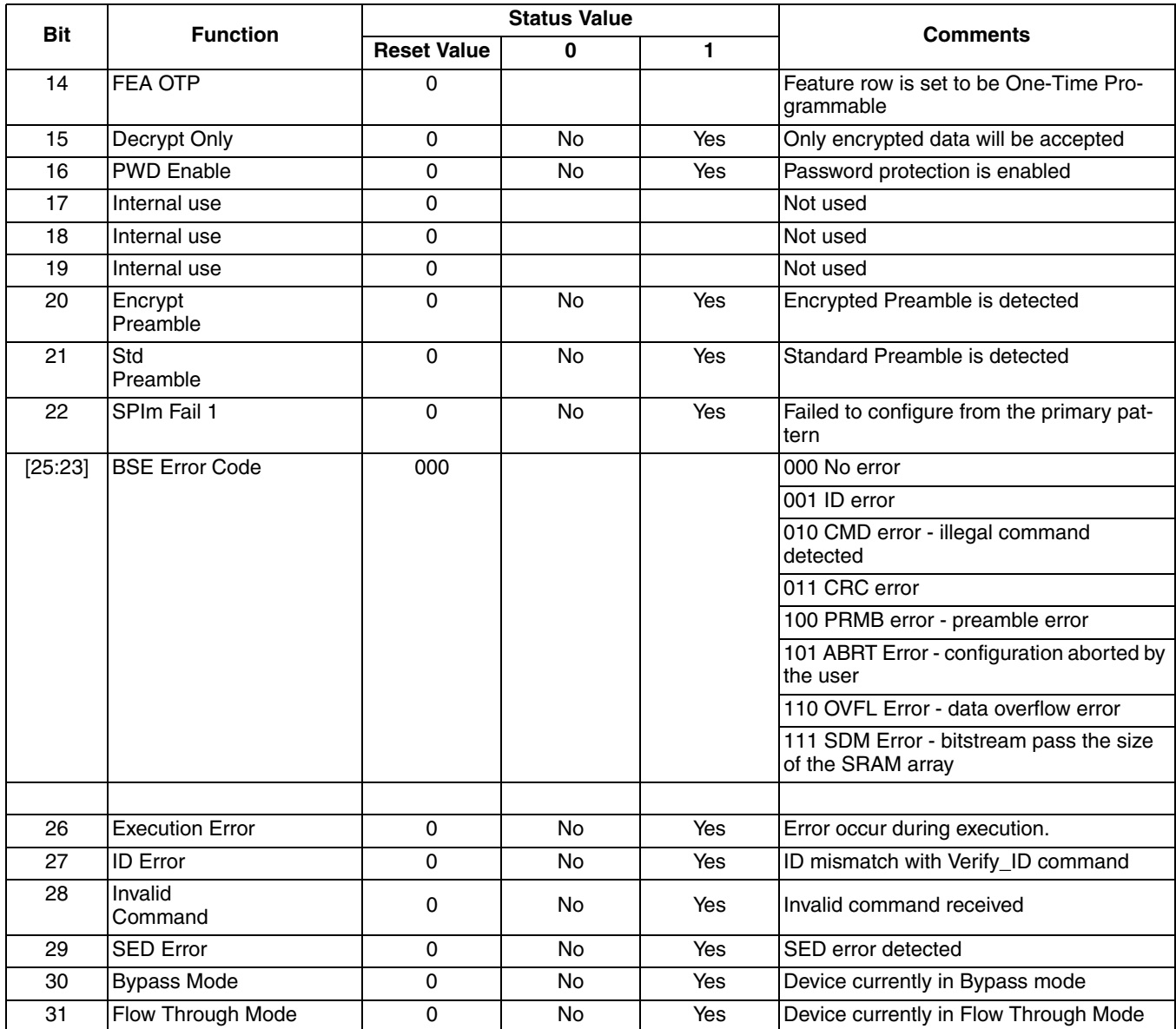

## **sysCONFIG™ Ports**

### <span id="page-3-0"></span>*Table 3. ECP5 and ECP5-5G Programming and Configuration Ports*

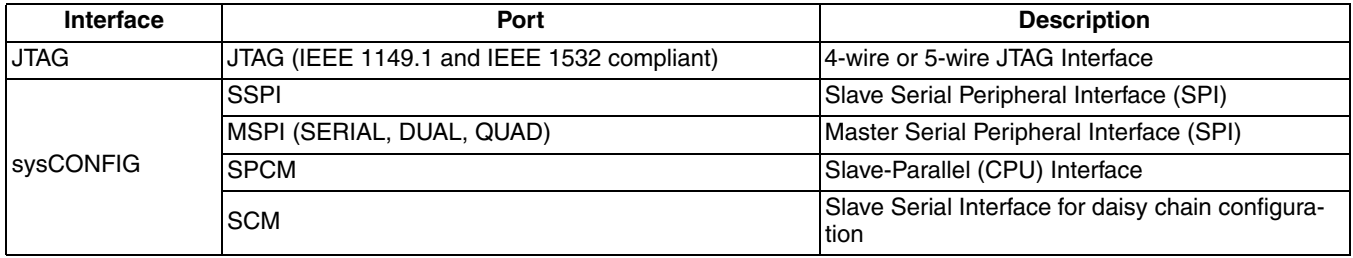

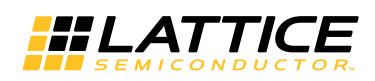

### <span id="page-4-1"></span>**sysCONFIG Pins**

The ECP5 and ECP5-5G devices provide a set of sysCONFIG I/O pins that you use to program and configure the FPGA. The sysCONFIG pins are grouped together to create ports (i.e. JTAG, SSPI, MSPI) that are used to interact with the FPGA for programming, configuration, and access of resources inside the FPGA. The sysCONFIG pins in a configuration port group may be active, and used for programming the FPGA, or they can be reconfigured to act as general purpose I/O excluding the dedicated JTAG pins.

Recovering the configuration port pins for use as general purpose I/O requires you to adhere to the following guidelines:

- You must DISABLE the unused port. You can accomplish this by using the Lattice Diamond® Spreadsheet View's Global Preferences tab. Each configuration port is listed in the sysCONFIG options tree.
- You must prevent external logic from interfering with device programming.

[Table 4](#page-4-0) lists the shared sysCONFIG pins of the device, and the default state of these pins in user mode. After programming the ECP5 and ECP5-5G devices, the default state of the SSPI sysCONFIG pins become general purpose I/O. This means you lose the ability to program the ECP5 and ECP5-5G devices using SSPI or SPCM when using the default sysCONFIG port settings. To retain the SSPI or SPCM sysCONFIG pins in user mode, be sure to ENABLE them using the Diamond Spreadsheet View editor.

Unless specified otherwise, the sysCONFIG pins are powered by the VCCIO8 voltage. It is crucial for this to be taken into consideration when provisioning other logic attached to Bank 8.

The function of each sysCONFIG pin is described in detail.

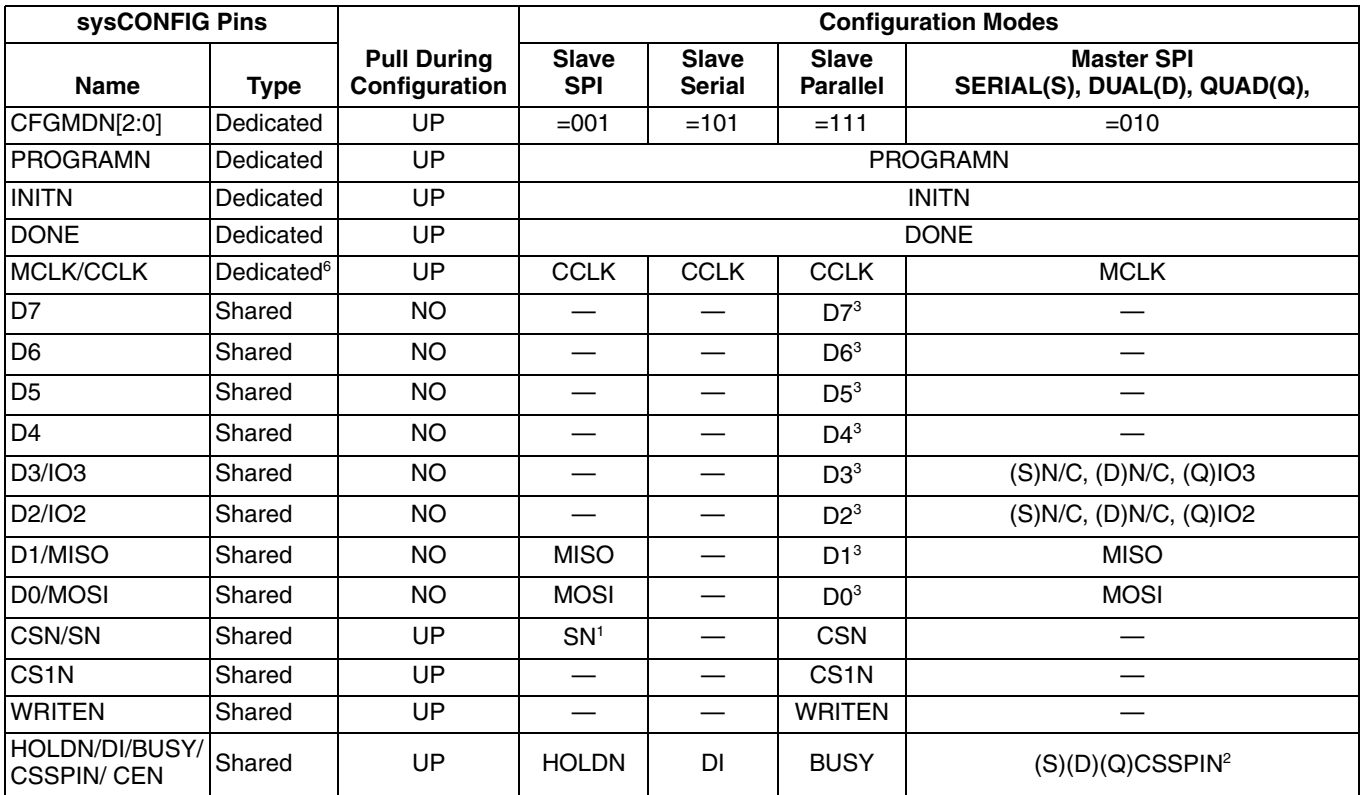

#### <span id="page-4-0"></span>*Table 4. Default State of the sysCONFIG Pins*

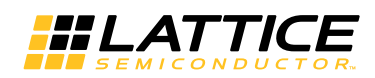

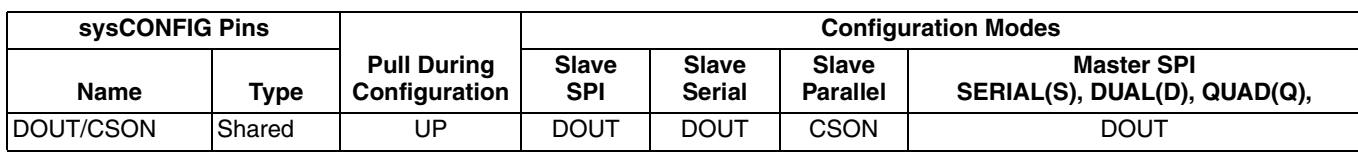

1. SN should have 4.7 kOhm pullup resistor on-board for SSPI.

2. CSSPIN should have 4.7 kOhm pullup on-board resistor for MSPI.

3. D[7:0] should have 10 kOhm pullup resistor on-board for SPCM.

4. MOSI and MISO should have 10 kOhm pullup resistor on-board for MSPI.

5. IO[3:2] should have 10 kOhm pullup resistor on-board for QUAD MSPI.

6. MCLK should have a 1 kOhm pull up. Refer to [Figure 7,](#page-17-0) MCLK Connection.

### **Dedicated sysCONFIG Pins**

CFGMDN[2:0]: The Configuration Mode pins, CFGMDN[2:0], are dedicated inputs with weak pull-ups. The CFG-MDN pins are sampled on the rising edge of INITN and are used to select the configuration mode (i.e. what type of device the ECP5 and ECP5-5G devices will configure from). External <500-Ohm pull-down resistors ensure that the CFGMDN pin senses a low (or logic '0'). 4.7 kOhm pullup resistors are recommended to assure proper operation. The JTAG TAP port remains operative at all times, independent of the CFGMDN[2:0] setting. As a consequence the CFGMDN pins determine which groups of dual-purpose pins will be used for device configuration.

#### *Table 5. CFGMDN Mode Settings*

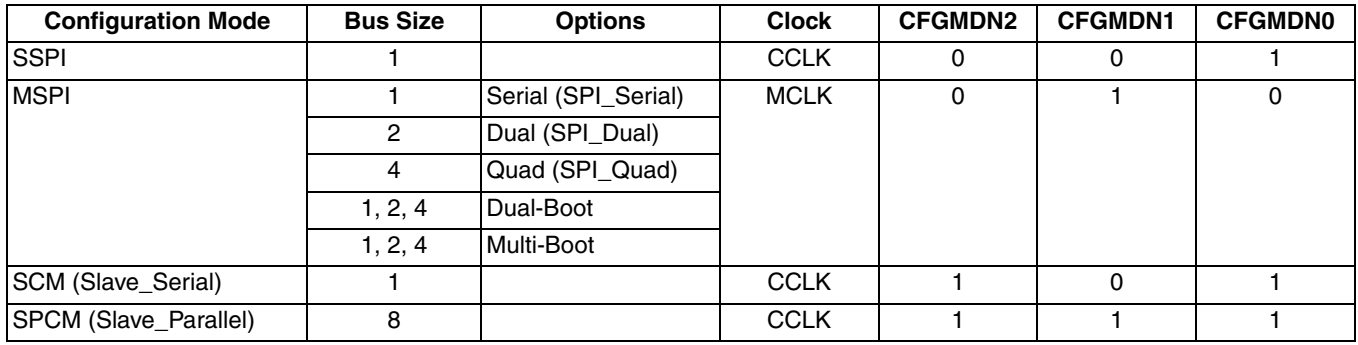

PROGRAMN: PROGRAMN is an input used to configure the FPGA. The PROGRAMN pin is low level sensitive, and has an internal weak pull-up. When PROGRAMN is asserted low, the FPGA exits user mode and starts a device configuration sequence at the Initialization phase, as described earlier. Holding the PROGRAMN pin low prevents the ECP5 and ECP5-5G devices from leaving the Initialization phase. The PROGRAMN has a minimum pulse width assertion period in order for it to be recognized by the FPGA. You can find this minimum time in the AC timing section of DS1044, [ECP5 and ECP5-5G Family Data Sheet](http://www.latticesemi.com/view_document?document_id=50461).

Be aware of the following special cases when the PROGRAMN pin is active:

- If the device is currently being programmed via JTAG then PROGRAMN will be ignored until the JTAG mode programming sequence is complete.
- Toggling the PROGRAMN pin during device configuration will interrupt the process and restart the configuration cycle.
- PROGRAMN must not be asserted low until after all power rails have reached stable operation. This can be achieved by either placing an external pullup resistor and tying it to the VCCIO8 voltage, or permitting the FPGA's internal pull-up resistor to pull the input high.
- PROGRAMN must not make a falling edge transition during the time the FPGA is in the Initialization state. PRO-GRAMN must be asserted for a minimum low period of tPRGMRJ in order for it to be recognized by the FPGA. Failure to meet this requirement can cause the device to become non-operational, requiring power to be cycled.

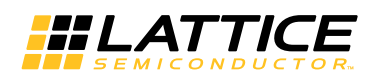

*Figure 1. Configuration from PROGRAMN Timing*

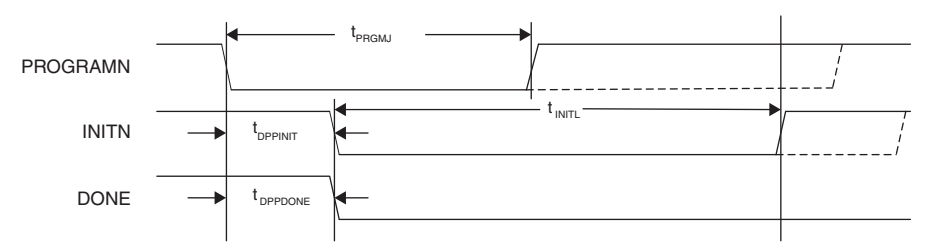

INITN: The INITn pin is a bidirectional open-drain control pin. It has the following functions:

- After power is applied, after a PROGRAMN assertion, or a REFRESH command it goes low to indicate the SRAM configuration memory is being erased. The low time assertion is specified with the  $t_{\text{INTIL}}$  parameter.
- After the t<sub>INTIL</sub> time period has elapsed the INITn pin is deasserted (i.e. is active high) to indicate the ECP5 and ECP5-5G devices are ready for its configuration bits. The ECP5 and ECP5-5G devices begin loading configuration data from an external SPI Flash.
- INITn can be asserted low by an external agent before the  $t_{\text{INTII}}$  time period has elapsed in order to prevent the FPGA from reading configuration bits. This is useful when there are multiple programmable devices chained together. The programmable device with the longest  $t_{\text{INTII}}$  time can hold all other devices in the chain from starting to get data until it is ready itself.
- The last function provided by INITn is to signal an error during the time configuration data is being read. Once  $t_{\text{INTIL}}$  has elapsed and the INITn pin has gone high, any subsequent INITn assertion signals the ECP5 and ECP5-5G devices have detected an error during configuration.

The following conditions will cause INITN to become active, indicating the Initialization state is active:

- Power has just been applied
- PROGRAMN falling edge occurred
- The IEEE 1532 REFRESH command has been sent using a slave configuration port (JTAG or SSPI). If the INITN pin is asserted due to an error condition, the error can be cleared by correcting the configuration bitstream and forcing the FPGA into the Initialization state.

#### *Figure 2. Configuration Error Notification*

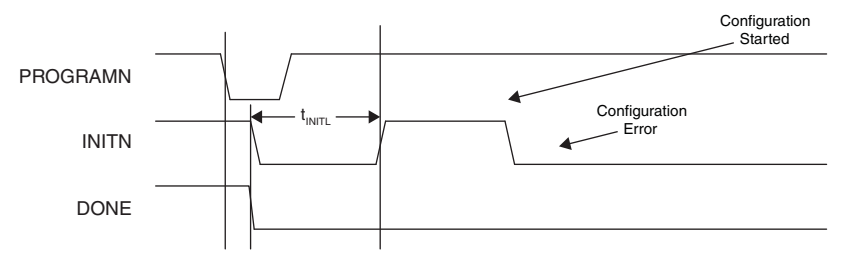

If an error is detected when reading the bitstream, INITN will go low, the internal DONE bit will not be set, the DONE pin will stay low, and the device will not wake up. The device will fail configuration when the following happens:

- The bitstream CRC error is detected
- The invalid command error detected
- A time out error is encountered when loading from the external Flash. This can occur when the device is in MSPI configuration mode and the SPI Flash device is not programmed.
- The program done command is not received when the end of on-chip SRAM configuration or external Flash memory is reached

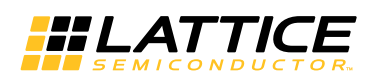

DONE: The DONE pin is a bi-directional open drain with a weak pull-up that signals the FPGA is in User mode. DONE is first able to indicate entry into User mode only after an internal DONE bit is asserted. The internal DONE bit defines the beginning of the FPGA Wake-Up state.

The FPGA can be held from entering User mode indefinitely by having an external agent keep the DONE pin asserted low. A common reason for keeping DONE driven low is to allow multiple FPGAs to be completely configured. As each FPGA reaches the DONE state, it is ready to begin operation. The last FPGA to configure can cause all FPGAs to start in unison.

The DONE pin drives low in tandem with the INITN pin when the FPGA enters Initialization mode. As described earlier, this condition happens when power is applied, PROGRAMN is asserted, or an IEEE 1532 Refresh command is received via an active configuration port.

Sampling the DONE pin is a way for an external device to tell if the FPGA has finished configuration. However, when using IEEE 1532 JTAG to configure SRAM the DONE pin is driven by a boundary scan cell, so the state of the DONE pin has no meaning during IEEE 1532 JTAG configuration.

MCLK/CCLK: The MCLK/CCLK, when active, are clocks used to sequentially load the configuration data for the FPGA. As an input, CCLK is a dedicated input pin that supports all slave configuration modes. The CCLK pin is defined as an input configuration clock only to support all slave mode configuration modes.

When Master Configuration mode is used, MCLK will be an output clock with the frequency set by the user. The output is used to drive to external memory device.

The MCLK/CCLK pin's default state is determined by the state of the CFGMDN[2:0] settings. The maximum CCLK frequency and the data setup/hold parameters can be found in the AC timing section of DS1044, [ECP5 and ECP5-](http://www.latticesemi.com/view_document?document_id=50461) [5G Family Data Sheet.](http://www.latticesemi.com/view_document?document_id=50461)

The MCLK/CCLK pin functions as a Master Clock (MCLK) when the CFGMDN[2:0] is set to MSPI mode. The MCLK becomes an output and provides a reference clock for an SPI Flash attached to the Master SPI Configuration port of the ECP5 and ECP5-5G devices. MCLK actively drives until all of the configuration data has been received. When the ECP5 and ECP5-5G devices enter user mode the MCLK output tri-states. The MCLK is always reserved for use in MSPI mode, in most post-configuration applications, as the reference clock for performing memory transactions with the external SPI PROM. Please see [Master SPI Modes](#page-15-0) section for details.

The ECP5 and ECP5-5G devices generate MCLK from an internal oscillator. The initial frequency of the MCLK is nominally 2.4 MHz. The MCLK frequency can be altered using the MCCLK\_FREQ parameter. You can select the MCCLK FREQ using the Diamond Spreadsheet View. For a complete list of the supported MCLK frequencies, see [Table 6.](#page-7-0)

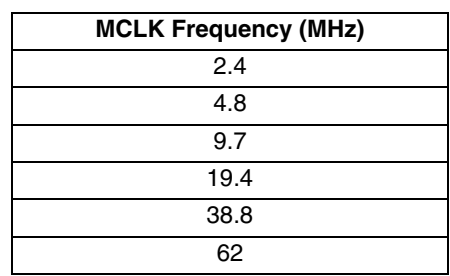

### <span id="page-7-0"></span>*Table 6. ECP5 and ECP5-5G MCLK Valid Frequencies*

At startup, the lowest frequency MCLK is used by the FPGA. During the initial stages of device configuration the frequency value specified using MCCLK\_FREQ is loaded into the FPGA. Once the ECP5 and ECP5-5G devices accept the new MCLK\_FREQ value the MCLK output begins driving the selected frequency. Make certain when selecting the MCLK\_FREQ that you do not exceed the frequency specification of your configuration memory, or of your PCB. When making MCLK\_FREQ decisions, review the ECP5 and ECP5-5G devices AC specifications in DS1044, [ECP5 and ECP5-5G Family Data Sheet](http://www.latticesemi.com/view_document?document_id=50461).

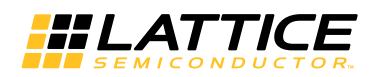

### **Dual-Purpose sysCONFIG Pins**

The following is a list of the dual-purpose sysCONFIG pins. If any of these pins are used for configuration and for user I/O, the user must adhere to the requirements listed at the start of the Configuration pin sections. These pins are powered by VCCIO8.

#### **HOLDN/DI/BUSY/CSSPIN**

HOLDN – When Slave SPI mode is used, the HOLDN pin is an asynchronous active low input that tri-states the serial read out data of the SPI port and sets the device to the suspend state by ignoring the clock. HOLDN is only available in SSPI mode during configuration.

DI – Data Input for Serial Configuration Mode (SCM). DI has an internal weak pull-up and captures the data on the rising edge of CCLK.

BUSY - In Slave Parallel configuration mode, the BUSY pin is a tri-stated output. The BUSY pin will be driven low by the device only when a byte of data is ready for reading. Set the SLAVE\_PARALLEL\_PORT to ENABLE to retain the pin as the BUSY pin to access the Slave Parallel port in user mode.

CSSPIN – In MSPI mode, the CSSPIN becomes a low true Chip Select output that drives the SPI Serial Flash chip select. If SPI memory needs to be accessed using the SPI port while the part is in user mode (the DONE pin is high) then the MASTER SPI PORT= ENABLE, must be used to preserve this pin as CSSPIN. When the ECP5 and ECP5-5G devices CFGMDN[2:0] pins are not in MSPI mode, the CSSPIN is a general purpose I/O with a weak pulldown. Adding a 4.7K to 10 kOhm pull-up resistor to CSSPIN pin on the ECP5 and ECP5-5G devices is recommended. CSSPIN must ramp in tandem with the SPI PROM VCC input. It remains a general purpose I/O when the FPGA enters user mode.

#### **DOUT/CSON**

This is an output pin that has the following purposes.

DOUT – For both serial and parallel configuration modes. When the Bypass mode is selected, this pin becomes a data output pin for serial daisy chaining. When the device is fully configured, the Bypass instruction contained within the bitstream is executed and the data on DI, or D[0:7] in the case of a parallel configuration mode, will then be routed to the DOUT pin. This allows data to be passed, serially, to the next device. In a parallel configuration mode, D0 will be shifted out first followed by D1, D2, and so on.

CSON – For parallel daisy chaining implemented with the Flow-through attribute, this attribute allows the CSON pin to be driven when the done bit is set and configuration of the first device is complete. The CSON of the first device will drive the CSN of the second part.

You will find this attribute in the Diamond Generate Bitstream Data property under Chain Mode or in the Diamond Bitstream Strategy options window.

The DOUT/CSON drives out a high on power-up and will continue to do so until the execution of the Bypass/Flow through instruction within the bitstream, or until the I/O Type is changed by the user code.

#### **CSN/SN**

CSN/SN is a bidirectional pin with following functions.

CSN – This is an active low input pin with a weak pull-up used in parallel mode only. See the CS1N pins details for more information.

SN – When Slave SPI mode is used, this pin is an active low chip select input. Set the SLAVE\_SPI\_PORT to ENABLE to retain the pin as the SN pin to access the Slave SPI port in user mode. Lattice recommends that the SN pin be pulled high externally to augment the weak internal pull-up.

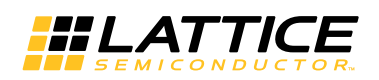

#### **CS1N**

CS1N – CS1N is an active low input pin. Both CSN and CS1N are OR'ed and used to enable the D[0:7] data pins to receive or output a byte of data in parallel mode.

When CSN or CS1N is high, the D[0:7], and BUSY pins are tri-stated. CSN and CS1N are interchangeable when controlling the D[0:7] and BUSY pins. Driving both CSN and CS1N high causes the ECP5 and ECP5-5G devices to exit the Bypass or Flow-through modes and resets the Bypass register. If the Bypass or Flow-through modes will not be used then CSN or CS1N may be tied low (i.e. in this case it is only required that one of these pins be driven). Set SLAVE\_PARALLEL\_PORT to ENABLE to retain the pin as CS1N pin to access the SLAVE PARALLEL port in user mode.

#### <span id="page-9-0"></span>**WRITEN**

This pin is used to determine the direction of the data pins D[0:7]. The WRITEN pin must be driven low in order to clock a byte of data into the device and driven high to clock data out of the device. If SRAM (configuration memory) needs to be accessed using the parallel pins while the part is in user mode (the DONE pin is high) then the SLAVE\_PARALLEL\_PORT must be set to ENABLE to preserve this pin as WRITEN.

*Note: Pulling WRITEN low causes the master SPI to issue a 0XFF write on MOSI at the start of configuration (this is designed to force a reset of quad-SPI devices).Pulling WRITEN high will cause master SPI to begin configuration immediately without the 0xFF block.*

#### **D0/MOSI**

 $D0$  – In parallel mode this pin is D[0] and operates in the same way as D[7:0] below.

MOSI – In slave SPI mode, the MOSI pin is the serial input for SPI command and data.

MOSI/IO0 – In MSPI configuration mode, the MOSI pin becomes an output that drives control and data to an SPI Flash. Control and data are output on the falling edge of MCLK.

Set the SLAVE\_SPI\_PORT to ENABLE or set the MASTER\_SPI\_PORT to ENABLE to retain the pin as the MOSI pin to access the SPI port in user mode.

#### **D1/MISO**

 $D1$  – In parallel mode this pin is D[1] and operates in the same way as D[7:0] below.

MISO – In slave SPI mode, the MISO pin is the serial output data from FPGA.

MISO/IO1 – In MSPI configuration mode, the MISO pin is serial data input.

Set the SLAVE\_SPI\_PORT to ENABLE or set the MASTER\_SPI\_PORT to ENABLE to retain the pin as the MISO pin to access the SPI port in user mode.

#### **D[7:0]**

These are tri-stated bi-directional I/O pins. A byte of data is driven into or read from these pins. Taken together D[7:0] form the parallel data bus. If SRAM (configuration memory) needs to be accessed using the parallel pins while the part is in user mode (the DONE pin is high) then the SLAVE\_PARALLEL\_PORT=ENABLE must be set to preserve these pins.

When the WRITEN signal is low and CSN is low, these pins are inputs. When the WRITEN signal is driven high and CSN is low, these pins are output pins. These pins are enabled by the CSN signal. D[0:7] is always power-up tristated with no pull-up.

#### **IO[3:0]**

These pins are used in conjunction with advanced DUAL or Quad SPI Flash memory interfaces. Dependent on the targeted read mode, these pins provide data to and from the external memory.

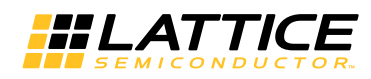

### **PERSISTENT**

The internal PERSISTENT control bits are used to determine whether the dual-purpose sysCONFIG pins remain sysCONFIG pins during normal operation. The ECP5 and ECP5-5G devices have several PERSISTENT physical SRAM cells that determine the existence of either the Slave parallel port, the Master SPI port or a Slave SPI port when entering the user mode.

#### *Table 7. sysCONFIG Pins Restricted by Port Setting*

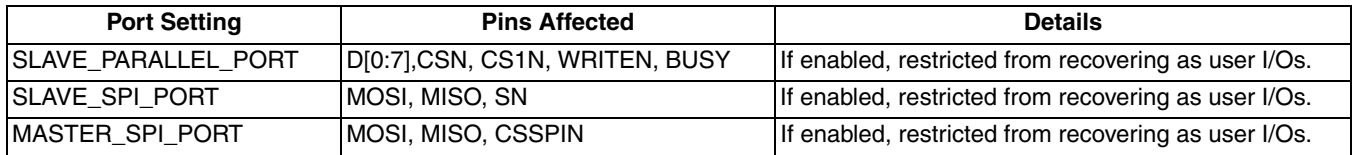

### <span id="page-10-0"></span>**JTAG Configuration Port Pins**

The JTAG pins provide a standard IEEE 1149.1 Test Access Port (TAP). Programming and configuration over the JTAG port uses IEEE 1532 compliant commands. In addition to the IEEE 1532 capabilities, the ECP5 and ECP5- 5G devices provide all of the mandatory IEEE 1149.1 Test Access Port commands allowing printed circuit board assembly verification.

The JTAG port is always an available port in the ECP5 and ECP5-5G devices.

When the device is programmed through IEEE 1149.1 control, the sysCONFIG programming pins, such as DONE, cannot be used to determine programming progress. This is because the state of the boundary scan cell will drive the pin, per the IEEE JTAG standard, rather than normal internal logic.

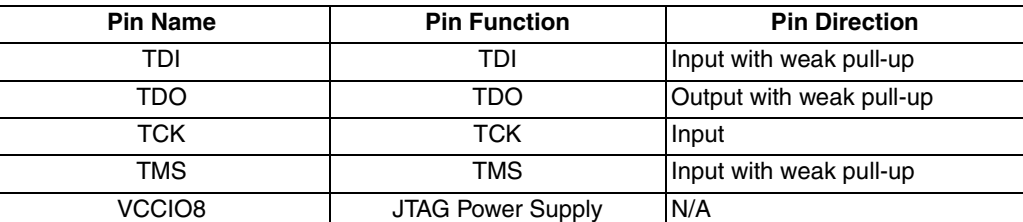

#### <span id="page-10-1"></span>*Table 8. JTAG Port Pins1*

1. JTAG is only active once the POR circuit has triggered. Refer to Power-up Sequence section for more details.

TDO: The Test Data Output (TDO) pin is used to shift out serial test instructions and data. When TDO is not being driven by the internal circuitry, the pin will be in a high impedance state. The only time TDO is not in a high impedance state is when the JTAG state machine is in the Shift IR or Shift DR state. This pin should be wired to TDO of the JTAG connector, or to TDI of a downstream device in a JTAG chain. An internal pull-up resistor on the TDO pin is provided. The internal resistor is pulled up to VCCIO8.

TDI: The Test Data Input (TDI) pin is used to shift in serial test instructions and data. This pin should be wired to TDI of the JTAG connector, or to TDO of an upstream device in a JTAG chain. An internal pull-up resistor on the TDI pin is provided. The internal resistor is pulled up to VCCIO8.

TMS: The Test Mode Select (TMS) pin is an input pin that controls the progression through the 1149.1 compliant state machine states. The TMS pin is sampled on the rising edge of TCK. The JTAG state machine remains in or transitions to a new TAP state depending on the current state of the TAP, and the present state of the TMS input. An internal pull-up resistor is present on TMS per the JTAG specification. The internal resistor is pulled to the VCCIO8.

TCK: The test clock pin (TCK) provides the clock used to time the other JTAG port pins. Data is shifted into the instruction or data registers on the rising edge of TCK and shifted out on the falling edge of TCK. The TAP is a static design permitting TCK to be stopped in either the high or low state. The maximum input frequency for TCK is

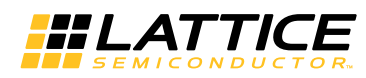

specified in the DC and Switching Characteristics section of DS1044, [ECP5 and ECP5-5G Family Data Sheet](http://www.latticesemi.com/view_document?document_id=50461). The TCK pin does not have a pull-up. An external pull-down resistor of 4.7 kOhms is recommended to avoid inadvertently clocking the TAP controller as power is applied to the ECP5 and ECP5-5G devices.

#### *Figure 3. JTAG Port*

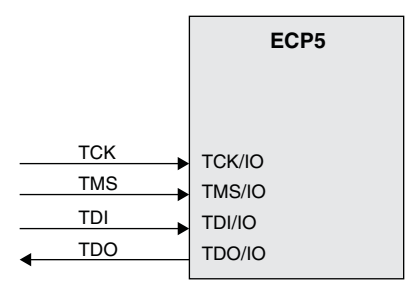

## <span id="page-11-1"></span>**Configuration Process and Flow**

Prior to becoming operational, the FPGA goes through a sequence of states, including initialization, configuration and wake-up.

#### <span id="page-11-0"></span>*Figure 4. Configuration Flow*

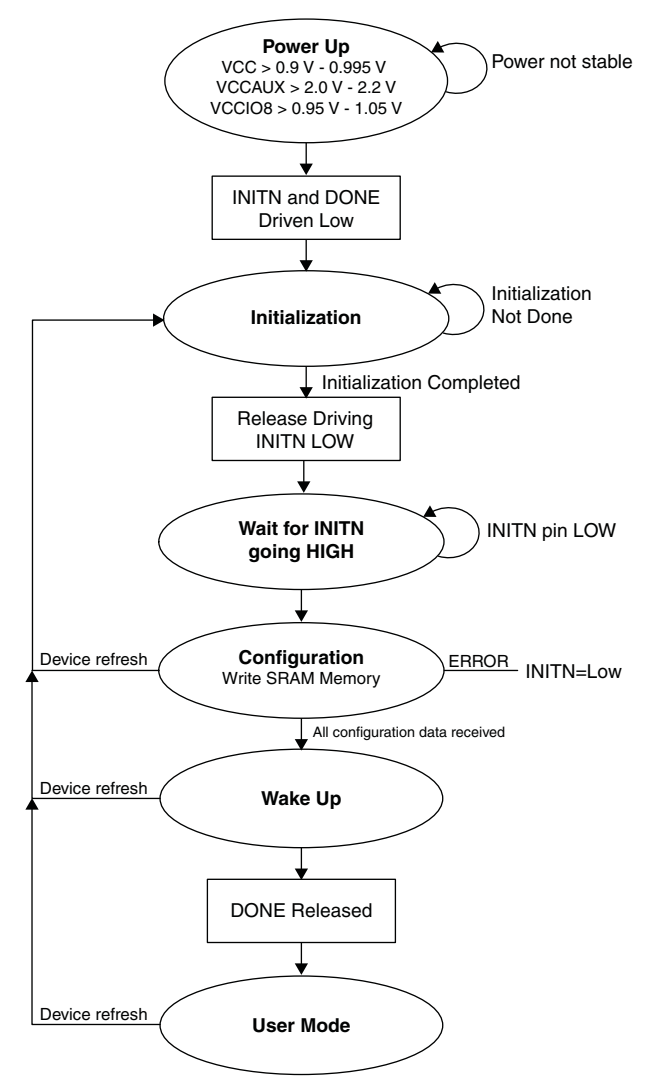

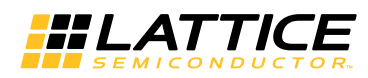

The ECP5 and ECP5-5G devices sysCONFIG ports provide industry standard communication protocols for programming and configuring the FPGA. Each of the protocols shown in [Table 3](#page-3-0) provides a way to access the configuration SRAM of the ECP5 and ECP5-5G devices. The Reconfiguration Priority section provides information about the capabilities of each sysCONFIG port.

### <span id="page-12-0"></span>**Power-up Sequence**

In order for the ECP5 and ECP5-5G devices to operate, power must be applied to the device. During a short period of time, as the voltages applied to the system rise, the FPGA will have an indeterminate state.

As power continues to ramp, a Power On Reset (POR) circuit inside the FPGA becomes active. The POR circuit, once active, makes sure the external I/O pins are in a high-impedance state. It also monitors the  $V_{CC}$  and  $V_{CC}$ input rails. The POR circuit waits for the following conditions:

- $V_{CC}$  > 0.9 V 0.995 V
- $V_{\text{CCIOB}} > 0.95 \text{ V} 1.05 \text{ V}$
- $V_{\text{CCAUX}} > 2.0 \text{ V} 2.2 \text{ V}$

When these conditions are met the POR circuit releases an internal reset strobe, allowing the device to begin its initialization process. The ECP5 and ECP5-5G devices assert INITN active low, and drives DONE low. When INITN and DONE are asserted low the device moves to the initialization state, as shown in [Figure 4.](#page-11-0)

#### *Figure 5. Configuration from Power-On-Reset Timing*

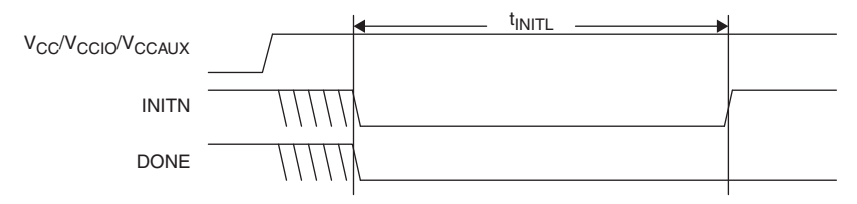

### **Initialization**

The ECP5 and ECP5-5G devices enter the memory initialization phase immediately after the Power On Reset circuit drives the INITN and DONE status pins low. The purpose of the initialization state is to clear all of the SRAM memory inside the FPGA.

The FPGA remains in the initialization state until all of the following conditions are met:

- The  $t_{\text{INIT}}$  time period has elapsed
- The PROGRAMN pin is deasserted
- The INITN pin is no longer asserted low by an external master

The dedicated INITN pin provides two functions during the initialization phase. The first is to indicate the FPGA is currently clearing its configuration SRAM. The second is to act as an input preventing the transition from the initialization state to the configuration state.

During the  $t_{\text{INIT}}$  time period the FPGA is clearing the configuration SRAM. When the ECP5 and ECP5-5G devices are part of a chain of devices each device will have different  $t_{\text{INTIL}}$  initialization times. The FPGA with the slowest  $t_{\text{INTII}}$  parameter can prevent other devices in the chain from starting to configure. Premature release of the INITN in a multi-device chain may cause configuration of one or more chained devices to fail to configure intermittently.

The active-low, open-drain initialization signal INITN must be pulled high by an external resistor when initialization is complete. To synchronize the configuration of multiple FPGAs, one or more INITN pins should be wire-ANDed. If one or more FPGAs or an external device holds INITN low, the FPGA remains in the initialization state.

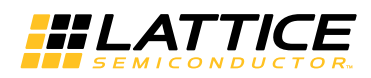

The GPIO of the device at power-up will default to tri-stated outputs with active weak input pull-downs. After configuration, all GPIO included in the user design will wake up in the user-defined condition. GPIO not defined in the user design will remain output tri-stated and the input will have a weak pull-down enabled. This default avoids inadvertent effects of the inputs rising while powering up. In some cases, this can cause a problem if other connected devices on the board reset or trigger from an active high signal.

Before/during configuration, the D[7:0] pins have no pull-up/down. Other dedicated and dual-purpose I/O with pullup exceptions, such as PROGRAMN, DONE, etc., are excluded from the GPIO default setting.

### **Configuration**

The rising edge of the INITN pin causes the FPGA to enter the configuration state. The FPGA is able to accept the configuration bitstream created by the Diamond development tools.

The ECP5 and ECP5-5G devices begin fetching configuration data from non-volatile memory. The ECP5 and ECP5-5G devices do not leave the Configuration state if there is no valid configuration data.

INITN is used to indicate an error exists in the configuration data. When INITN is active high configuration is proceeding without issue. If INITN is asserted low, an error has occurred and the FPGA will not operate.

### **Wake-up**

Wake-up is the transition from configuration mode to user mode. The ECP5 and ECP5-5G devices' fixed fourphase wake-up sequence starts when the device has correctly received all of its configuration data. The order of these four phases can be sequenced by the user to meet specific implementation requirements. When all configuration data is received, the FPGA asserts an internal DONE status bit. The assertion of the internal DONE causes a Wake Up state machine to run that sequences four controls. The four control strobes are:

- Global Set/Reset (GSR)
- Global Output Enable (GOE)
- External DONE
- Global Write Disable (GWDISn)

One phase of the Wake-Up process is for the FPGA to release the Global Output Enable. When it is asserted, permits the FPGA's I/O to exit a high-impedance state and take on their programmed output function. The FPGA inputs are always active. The input signals are prevented from performing any action on the FPGA flip-flops by the assertion of the Global Set/Reset (GSR).

Other phases of the Wake-Up process release the Global Set/Reset and the Global Write Disable controls.

The Global Set/Reset is an internal strobe that, when asserted, causes all I/O flip-flops, Look Up Table (LUT) flipflops, distributed RAM output flip-flops, and Embedded Block RAM output flip-flops that have the **GSR enabled**  attribute to be set/cleared per their hardware description language definition.

The Global Write Disable is a control that overrides the write enable strobe for all RAM logic inside the FPGA. The inputs on the FPGA are always active, as mentioned in the Global Output Enable section. Keeping GWDIS asserted prevents accidental corruption of the instantiated RAM resources inside the FPGA.

Another phase of the Wake-Up process asserts the external DONE pin. The external DONE is a bi-directional, open-drain I/O only when it is enabled. An external agent that holds the external DONE pin low prevents the wakeup process of the FPGA from proceeding. Only after the external DONE, if enabled, is active high does the final wake-up phase complete. Wake-Up completes uninterrupted when the external DONE pin is not enabled.

Once the final wake-up phase is complete, the FPGA enters user mode. This process is detailed later in the document.

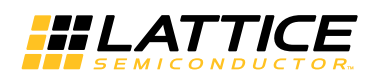

### **User Mode**

The ECP5 and ECP5-5G devices enter User Mode immediately following the Wake-Up sequence has completed. User Mode is the point in time when the ECP5 and ECP5-5G devices begin performing the logic operations you designed. The device remains in this state until one of three events occurs:

- The PROGRAMN input pin is asserted
- A REFRESH command is received via one of the configuration ports
- Power is cycled or power supply levels drop below their specified trigger levels

### **Clearing the Configuration Memory and Re-initialization**

The current user mode configuration of the ECP5 and ECP5-5G devices remain in operation until they are actively cleared, or power is lost. Several methods are available to clear the internal configuration memory of the ECP5 and ECP5-5G devices. The first is to remove power and reapply power. Another method is to toggle the PROGRAMN pin. Lastly you can reinitialize the memory through a Refresh command. Any active configuration port can be used to send a Refresh command.

Invoking one of these methods causes the ECP5 and ECP5-5G devices to drive INITN and DONE low. The ECP5 and ECP5-5G devices enter the initialization state as described earlier.

### **Reconfiguration Priority**

There are many sources that can initiate a reconfiguration while a configuration is already in process. There is a priority as to which of these sources can interrupt the configuration process depending on which of the sources initiated the original configuration. Note that if an interruption occurs, the reconfiguration will occur without informing the original configuration source that the configuration did not complete. JTAG always has the highest priority and any JTAG initiated configuration event will cause a reconfiguration to occur. Toggling the PROGRAMN pin has the next highest priority. It will interrupt any current configuration other than a JTAG configuration.

8-bit slave-parallel mode (SPCM) will not interrupt JTAG or PROGRAMN pin initiated configurations.

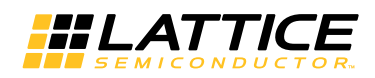

## **Configuration Modes**

The ECP5 and ECP5-5G devices provide multiple options for loading the configuration SRAM from a non-volatile memory. The previous section described the physical interface necessary to interact with the configuration logic. of the ECP5 and ECP5-5G devices. This section focuses on describing the functionality of each of the different configuration modes. Descriptions of important settings required in the Diamond Spreadsheet View are also discussed.

### <span id="page-15-0"></span>**Master SPI Modes**

The Master SPI port is considered an intelligent port. It is capable of performing read and write actions based on the command shifted into the device. All commands are built inside the bitstreams. In Master SPI mode (MSPI), the ECP5 and ECP5-5G devices begin retrieving configuration data from the SPI Flash when power is applied, a REFRESH command is received, or the PROGRAMN pin is asserted and released. This occurs when the CFG-MDN[2:0] pins are set to [010] respectively. One MSPI mode CFGMDN setting supports several different submodes such as SLOW or FAST SPI speed, DUAL-boot and MULTI-boot, as well as supporting DUAL and QUAD read SPI Flash devices. All the different sub-modes are supported by different command build inside the bitstream. Diamond flow only generates default sub-mode bitstream, which is serial and slow read. To change to a different sub-mode, you must alter the bitstream using Lattice Deployment Tool. The MCLK/CCLK I/O takes on the Master Clock (MCLK) function, and begins driving a nominal 2.4 MHz clock to the SPI Flash's SCLK input. CSSPIN is asserted low, commands are transmitted to the PROM over the SI/SISPI output, and data is read from the PROM on the SO/SPISO input pin. When all of the configuration data is retrieved from the PROM, the CSSPIN pin is deasserted, and the MSPI output pins are tri-stated.

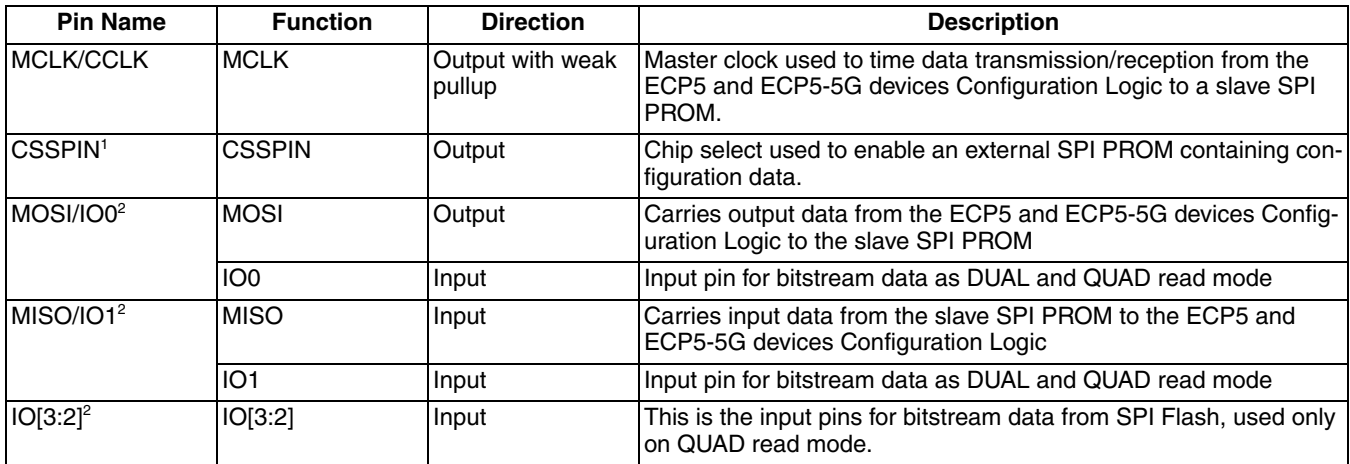

#### *Table 9. Master SPI Configuration Port Pins*

1. Use 4.7 kOhm pullup resistor

2. Use 10 kOhm pullup resistor

The MCLK frequency always starts downloading the configuration data at the nominal 2.4 MHz frequency. The MCCLK\_FREQ parameter, accessed using Spreadsheet View, can be used to increase the configuration frequency. The configuration data in the PROM has some padding bits, and then the data altering the MCLK base frequency is read. The ECP5 and ECP5-5G devices read the remaining configuration data bytes using the new MCLK frequency.

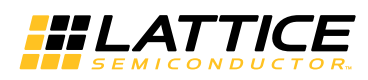

#### *Figure 6. ECP5 and ECP5-5G Master SPI Port with SPI Flash*

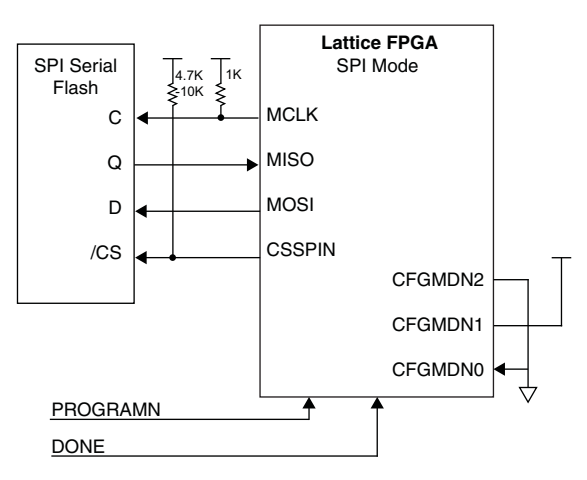

Once the SPI Flash contains your configuration data, you can test the configuration. Assert the PROGRAMN, transmit a REFRESH command, or cycle power to the board, and the ECP5 and ECP5-5G devices will configure from the external SPI Flash.

#### **Method to Enable the Master SPI Port**

Similar to all configuration ports, the Master SPI port is enabled by two standard methods.

1. Setting the CFGMDN[2:0] pin to [0,1, 0].

When the device is powered up, or when the PROGRAMN pin is toggled, the device checks the state of the CFGMDN pins. If they are set to [0,1, 0], then the device will choose the Master SPI port as the configuration port. This is the only method to enable the Master SPI port as the configuration port. A port is said to be a configuration port when it is capable of executing both bitstream write and read commands. And this is the only method that user can perform DUAL read and QUAD read from SPI Flash.

2. Enabling Master SPI port persistence.

The configuration bitstream contains optional Master SPI persistence bits. When the device completes configuration and wakes up, it checks the persistent bits to determine if the Master SPI port is to remain operational once in User Mode. This selection is independent of the CFG pins setting. A port enabled by persistence is a Background Mode port. It mainly used for background self re-configuration upon SED failure when user set SED auto correction.

Note that both the DONE pin and the INITN pin must be high. If not, then the device is not in user mode. The persistent bits have no affect when the device is not in user mode.

#### <span id="page-16-0"></span>**Customized SPI Port in User Mode**

After the ECP5 and ECP5-5G devices enter user mode the Master SPI configuration port pins are tri-stated. This allows data transfers across the SPI. User need to create their own Master SPI Controller to perform the data transfers. The ECP5 and ECP5-5G devices provide a solution for users to choose any user clock as MCLK under this scenario by instantiating USRMCLK macro in your Verilog or VHDL.

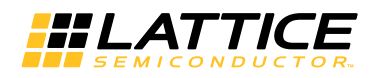

<span id="page-17-0"></span>*Figure 7. MCLK Connection*

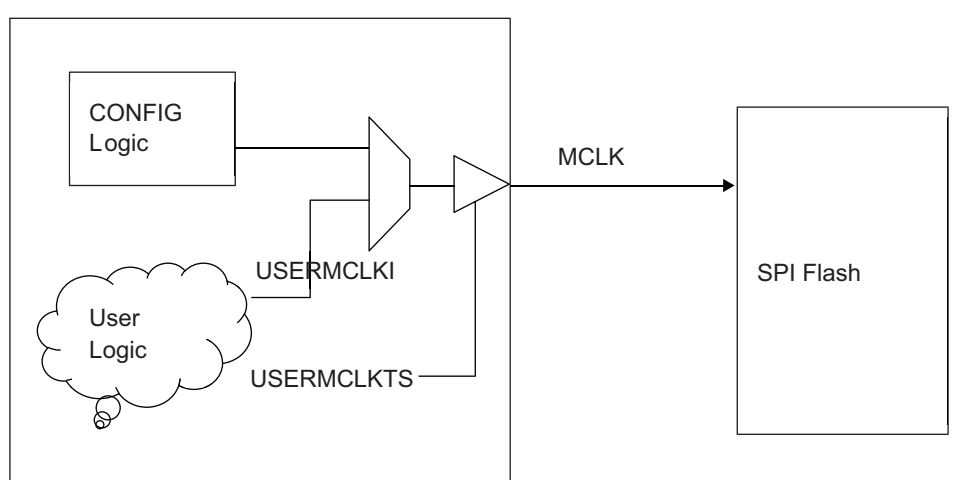

*Notes:*

- *The USERMCLKI is selected from the MUX by instantiating the USERMCLK macro.*
- USERMCLKTS is active High (this means that when it is high, it tri-states the MCLK pin). USRMCLKTS must be *connected to a signal (it cannot be connected to a constant value).*
- *As soon as the device wakes up, the USERMCLK and USERMCLKTS are activated.*
- *Once USERMCLK is used, the device can no longer perform background programming through SPI port.*

#### **Verilog**

```
module USRMCLK (USRMCLKI, USRMCLKTS);
input USRMCLKI, USRMCLKTS;
endmodule
```

```
USRMCLK u1 (.USRMCKI(<clock_name>), .USRMCLKTS(<tristate_name> ) /* synthesis
syn noprune=1 */;
```
#### **VHDL**

```
COMPONENT USRMCLK
   PORT(
     USRMCLKI : IN STD_ULOGIC;
     USRMCLKTS : IN STD) ULOGIC
   );
END COMPONENT;
attribute syn noprune: boolean ;
attribute syn noprune of USRMCLK: component is true;
begin
u1: USRMCLK port map (
   USRMCLKI => <clock name>,
```
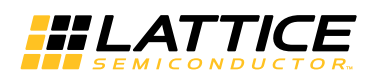

#### **Dual-Boot and Multi-Boot Configuration Modes**

Both the primary and the golden (fail-safe) configuration data is stored in external SPI memory. The fail-safe pattern is available in case the primary pattern would fail to load. The primary image can fail in one of two ways:

- A bitstream CRC error is detected
- A time-out error is encountered when loading from the primary pattern stored in the external memory

A CRC error is caused by incorrect data being written into the SRAM configuration memory. Data is read from the external Flash memory. As data enters the Configuration Engine the data is checked for CRC consistency. Before the data enters the Configuration SRAM the CRC must be correct. Any incorrect CRC causes the device to erase the Configuration SRAM and retrieve configuration data from the external golden pattern.

It is possible for the data to be correct from a CRC calculation perspective, but not be functionally correct. In this instance the internal DONE bit will never become active. The ECP5 and ECP5-5G devices count the number of master clock pulses it has provided after the Power On Reset signal was released. When the count expires without DONE becoming active the FPGA attempts to get it's configuration data from the external golden pattern.

Dual boot configuration mode typically requires two configuration data files. One of the two configuration data files is a fail-safe image that is rarely, if ever, updated. The second configuration data file is a working image that is routinely updated. Both the working (primary) image and the fail-safe image are stored in the external SPI memory. One Diamond project can be used to create both the working and the fail-safe configuration data files. Configure the Diamond project with an implementation named **working**, and an implementation named **failsafe**. Read the Diamond Online Help for more information about using Diamond implementations.

The ECP5 and ECP5-5G devices support dual-boot with the MSPI mode CFGMDN[2:0] setting. If the primary pattern fails to load correctly, the ECP5 and ECP5-5G devices will start loading data from the golden sector in the SPI Flash device. In cases where the CFGMDN[2:0] setting is MSPI, a blank external Flash device will cause a dualboot event failure indicated by INITn going low. This is due to the absence of a primary or golden boot image.

The dual boot feature allows you to split a SPI Flash device into two sections, the first containing a sacred "golden boot" file, and a second updatable "primary boot" file, which can be erased and reprogrammed. By default, the FPGA loads the primary boot file in block 0 (0x000000). If the FPGA fails in configuration, it will automatically load the golden boot file in the last block (0xFFFF00). This allows your system to boot to a known operable state, so that it continues to operate if for some reason (such as a power failure) the SPI Flash fails to program correctly.

Users can dynamically switch between up to five different design revisions stored in external Flash. Multi-boot, or the ability to dynamically reconfigure from multiple design bitstreams, is similar to the dual-boot where there is one primary (working) bitstream and up to four alternate bitstreams.

For multi-boot operation, the next target address is set in memory that was loaded during the current configuration memory load. Initiating reprogramming by toggling the PROGRAMN pin or issuing a REFRESH via any sysCON-FIG port will cause the device to load from the defined SPI Flash address. Dual-boot can also be deployed with multi-boot allowing a golden (fail-safe) design (or sixth design) to also be available in the external Flash.

Diamond Deployment Tool allows users to assemble SPI Flash images formatted to correctly match the hardware sector mapping.

#### <span id="page-18-0"></span>**Dual and Quad Master SPI Read Mode**

The master SPI configuration mode in the ECP5 and ECP5-5G devices are expanded to support new industry standard Quad I/O SPI Flash memory. The support of (Serial Multi I/O) Flash memory enables fast parallel read.

A typical SPI Flash interface uses either 4 or 6 interface signals to the FPGA. The Standard SPI flash uses CLK, CS, SI and SO while Quad SPI Flash uses CLK, CS, I/O0, I/O1, I/O2 and I/O3, maintaining function and pin-out compatibility with the single SPI Flash devices, while adding Dual-I/O and Quad-I/O SPI capability. All SPI modes are sub-modes of MASTER SPI, therefore there is no longer a separate CFGMDN pin decode for each SPI mode.

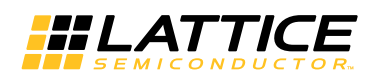

In Dual mode, the Fast-Read Dual Output (BBh) instruction is issued and is similar to the standard Fast Read (0Bh) instruction except that data is output on two pins, SO and SIO0, instead of just SO. This allows data to be transferred from the dual output at twice the rate of standard SPI devices. In QUAD mode, the Fast-Read Quad Output (EBh) instruction is issued and is similar to the standard Fast Read (0Bh) instruction except that data is output on four data pins, instead of just SO. This allows data to be transferred from the quad output at four times the rate of standard SPI devices.

To change the SPI read mode to fast read, dual read or quad read, the Deployment Tool must be used to generate the hex file used for programming the SPI flash device. Diamond flow only generate bitstream with default SPI read mode which is slow serial (03h) read mode. The CONFIG\_MODE option in Diamond Global Preference is for the software to preserve appropriated pins to help customer design flow. It does not serve the purpose of enabling SPI port nor setting appropriate bits in the PROM file.

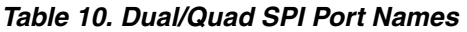

| <b>ECP5 and ECP5-5G</b><br><b>Devices Pin Name</b> | <b>Flash Device Pin</b> | <b>MSPI Function</b><br>DUAL(D), QUAD(Q)                                                                                                    |
|----------------------------------------------------|-------------------------|----------------------------------------------------------------------------------------------------|
| <b>IMCLK</b>                                       | <b>SCK</b>              | Clock output from the ECP5 and ECP5-5G devices Configuration Logic and Mas-<br>ter SPI controller. Connect MCLK to the SCLK input of the Slave SPI device.<br>(D)(Q)      |
| IO[3:2]                                            | SIO[3:2]                | Data I/O between the ECP5 and ECP5-5G devices and SPI device. (Q)                                                                                                    |
| IO[1:0]                                            | SIO[1:0]                | Data I/O between the ECP5 and ECP5-5G devices and SPI device. (D)(Q)                                                                                                    |
| <b>ICSSPIN</b>                                     | <b>CSN</b>              | Chip select output from the ECP5 and ECP5-5G devices configuration logic to the<br>slave SPI Flash holding configuration data for the ECP5 and ECP5-5G devices.<br>(D)(Q) |

*Figure 8. One Dual SPI Flash Interface (Dual)*

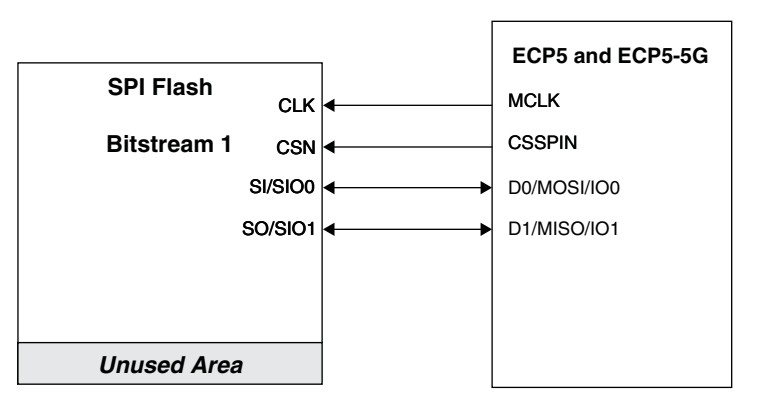

*Figure 9. One Quad SPI Flash Interface (Quad)*

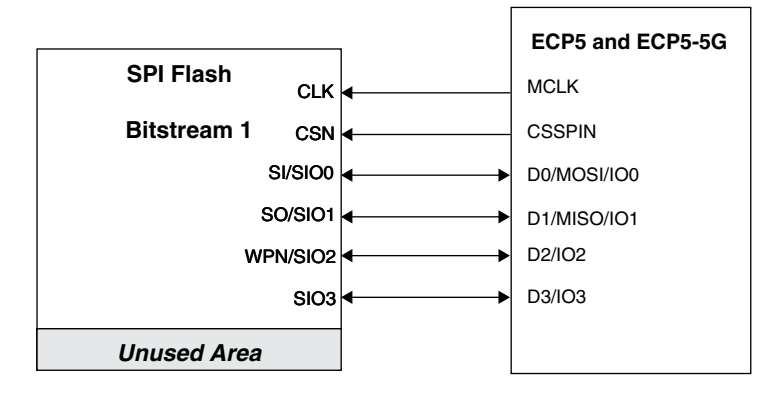

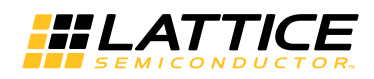

### **Slave SPI Mode (SSPI)**

The ECP5 and ECP5-5G devices provide a Slave SPI configuration port that allows you to access features provided by the Configuration Logic. You can reprogram the Configuration SRAM and access status/control registers within the Configuration Logic block. The external Flash memory updates are done using either offline or transparent operations. It is necessary to send a REFRESH command to load a new external Flash image into the configuration SRAM. When the ECP5 and ECP5-5G devices are in Background Mode, only read type commands are supported, allowing for device verification or debugging. The command set consists of 8-bit opcodes. Some of the commands have a 24-bit operand following the 8-bit opcode. The Slave SPI port is a byte bounded port; all input and output data must be byte bounded.

In the Slave SPI mode, the MCLK/CCLK pin becomes CCLK (i.e. Configuration clock). Input data is read into the ECP5 and ECP5-5G devices on the MOSI pin at the rising edge of CCLK. Output data is valid on the MISO pin at the falling edge of CCLK. The SN acts as the chip select signal. When SN is high, the SSPI interface is deselected and the MISO pin is tri-stated. Commands can be written into and data read from the ECP5 and ECP5-5G devices when SN is asserted.

The SSPI port is active when the CFGMDN[2:0] is set to [001]. Diamond's default preference for the SLAVE\_SPI\_PORT is to DISABLE the port. Use the Spreadsheet View to ENABLE the SLAVE\_SPI\_PORT preference in your design to keep the SSPI port active for configuration after the device enters user mode.

Using the SSPI port simplifies the ECP5 and ECP5-5G devices configuration process. Lattice provides 'C' source code called SSPIEmbedded to insulate you from the complexity of programming the ECP5 and ECP5-5G devices. Please check Diamond online help about SSPIEmbedded.

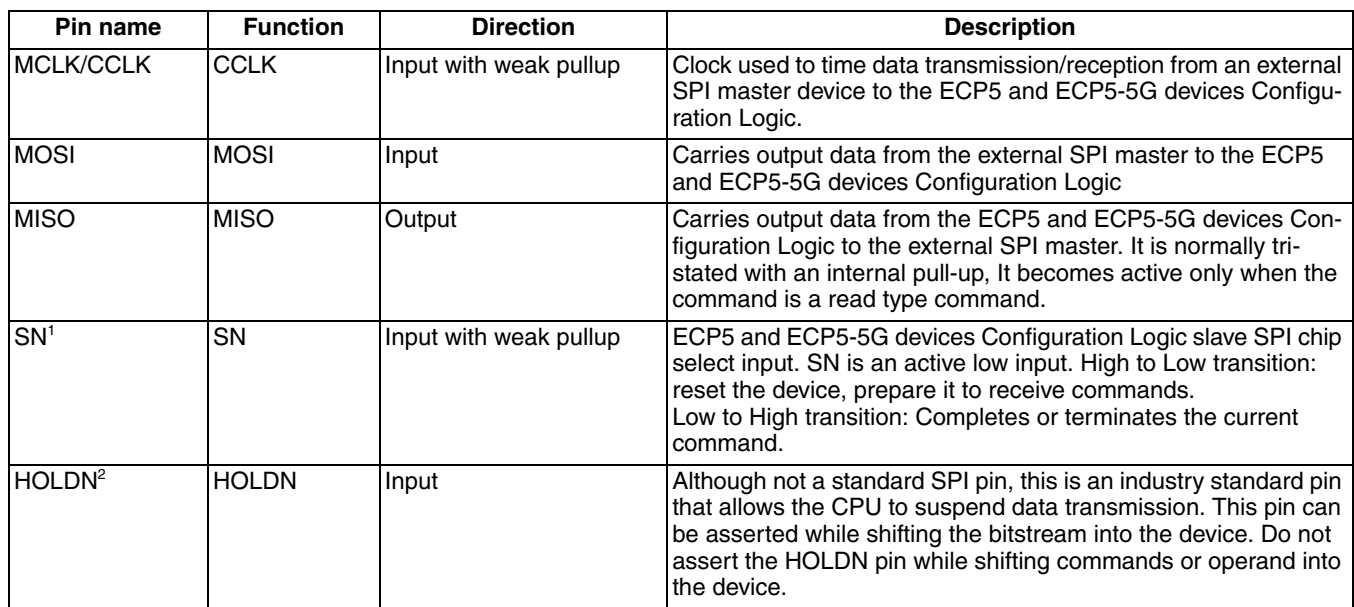

#### *Table 11. Slave SPI Configuration Port Pins*

1. Use external 4.7 kOhm pullup resistor.

2. By definition, the Slave SPI port is a four (4) wire port. The HOLDN pin was added by SPI Flash vendors to provide the CPU a method to support suspension. The ECP5 and ECP5-5G devices also support the HOLDN pin to provide the CPU with a method to suspend data transmission when it cannot process a large bitstream in one single burst and needs time to fetch the bitstream in fragments.

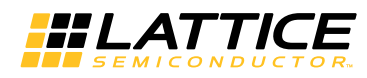

#### *Figure 10. ECP5 and ECP5-5G Slave SPI Port with CPU and Single or Multiple Devices*

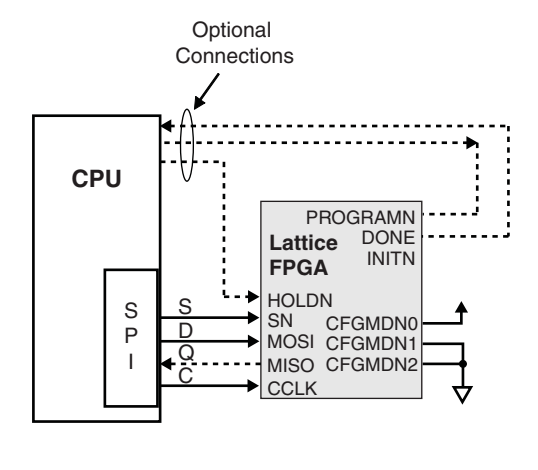

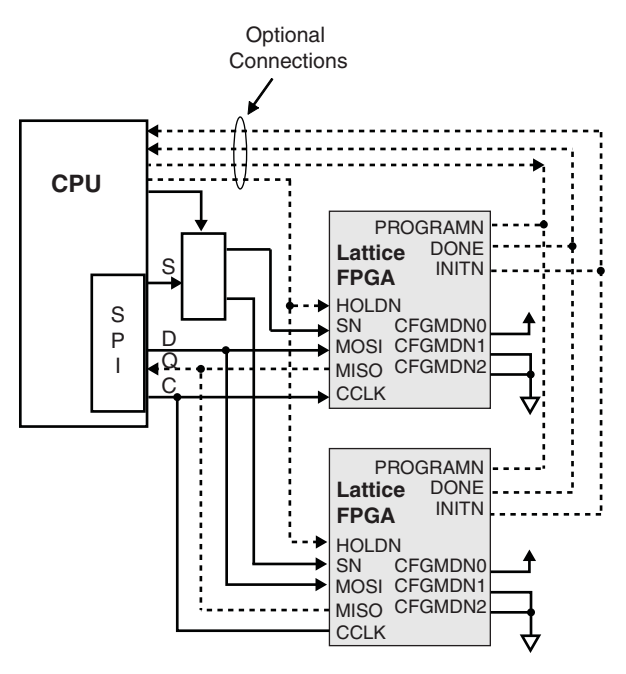

#### Notes:

- The dotted lines indicate optional connections.
- The wake up time of the device does vary with the bitstream size and the speed of the SPI port. Lattice recommends connecting the DONE pin to the CPU to monitor when the configuration is complete.
- If the bitstream for the two ECP5 and ECP5-5G devices are the same, the chip select logic (S/SN) is not required.
- The MISO to Q connection is optional if read back is not needed and the DONE pin is connected.

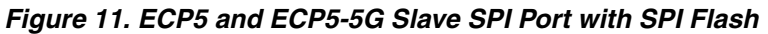

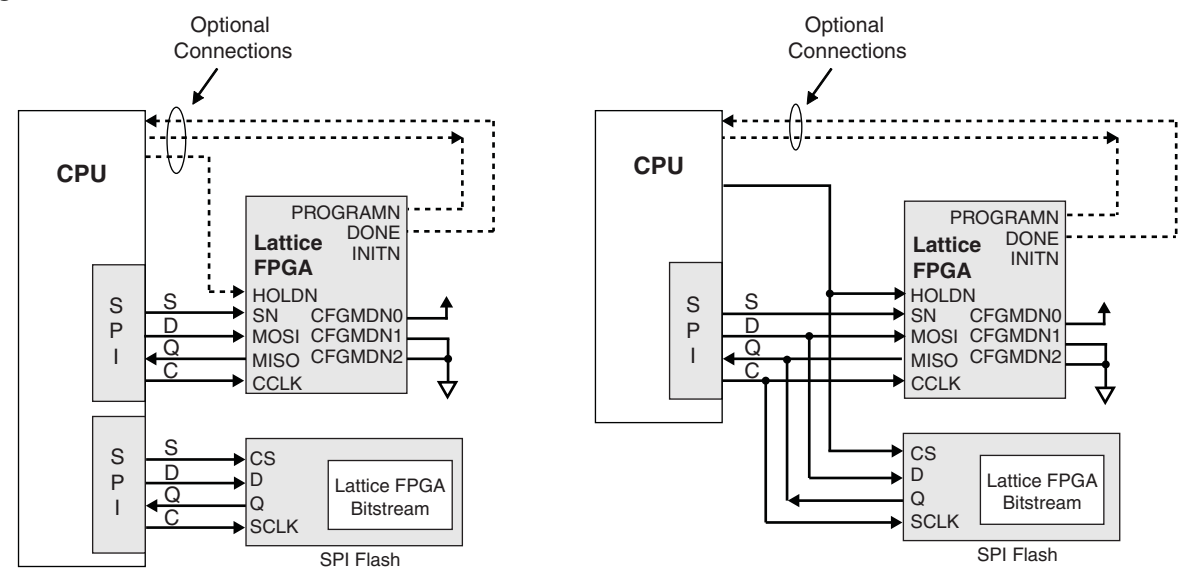

#### Notes:

- The dotted lines indicate the connection is optional.
- The ECP5 and ECP5-5G devices bitstream can reside in the SPI Flash device instead of the system Flash memory. The advantage of this is that the bitstream can be easily updated without changing the system software.

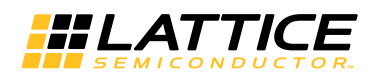

#### **Method to Enable the Slave SPI Port**

Similar to all configuration ports, the Slave SPI port is enabled by the two standard methods.

1. Setting the CFGMDN[2:0] pin to [0,0,1].

When the device is powered up, or when the PROGRAMN pin is toggled, the device checks the state of the CFGMDN pins. If they are set to [0,0,1], then the device will choose the Slave SPI port as the configuration port. This is the only method to enable the Slave SPI port as the configuration port. The CONFIG MODE option in Diamond Global Preference is for our software to preserve appropriated pins to help customer design flow, it does not serve the purpose to enable SPI port. A port is said to be a configuration port when it is capable of executing both bitstream write and read commands.

2. Enabling Slave SPI port persistence.

The configuration bitstream contains optional Slave SPI persistence bits. When the device completes configuration and wakes up, it checks the persistent bits to determine if the Slave SPI port is to remain operational once in User Mode. This selection is independent of the CFGMDN pins setting. A port enabled by persistence is capable of read commands only. Thus, the port is a Background Mode port and is not a configuration port, and can only be used for read back operations.

Note that both the DONE pin and the INITN pin must be high to qualify the Slave SPI port as a read back port. If not, then the device is not in user mode. The persistent bits have no affect when the device is not in user mode.

#### **Specifications and Timing Diagrams - Slave SPI Port Waveforms**

Data and commands shift into the MOSI pin on the rising edge of clock. Data is shifted out of the MISO pin on the falling edge of clock. Only a read command will cause the MISO pin to be enabled for data read out.

The Slave SPI read and write waveforms are shown in [Figure 12](#page-22-0) and [Figure 13](#page-23-0). The Slave SPI HOLDN pin waveform is shown in [Figure 14.](#page-23-1)

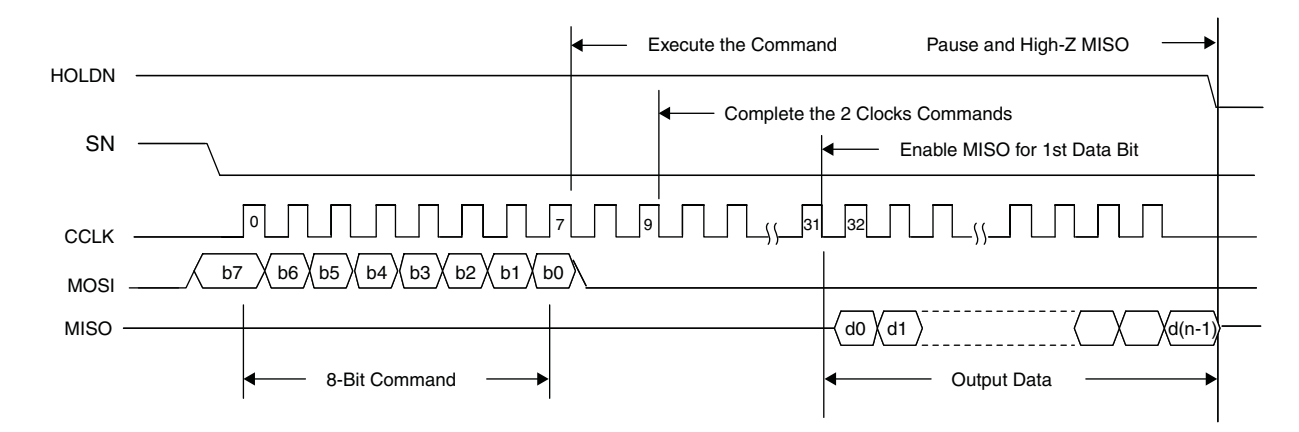

#### <span id="page-22-0"></span>*Figure 12. Slave SPI Read Waveforms*

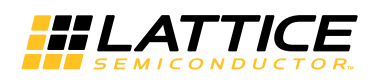

#### <span id="page-23-0"></span>*Figure 13. Slave SPI Write Waveforms*

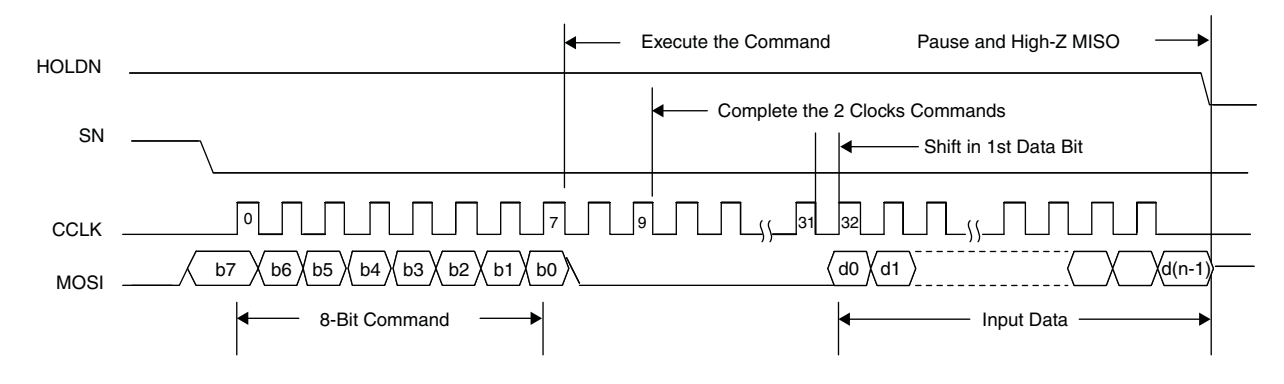

<span id="page-23-1"></span>Note: The bitstream is transferred starting with the first byte of the data file, starting with the MSB of the byte. *Figure 14. Slave SPI HOLDN Waveforms*

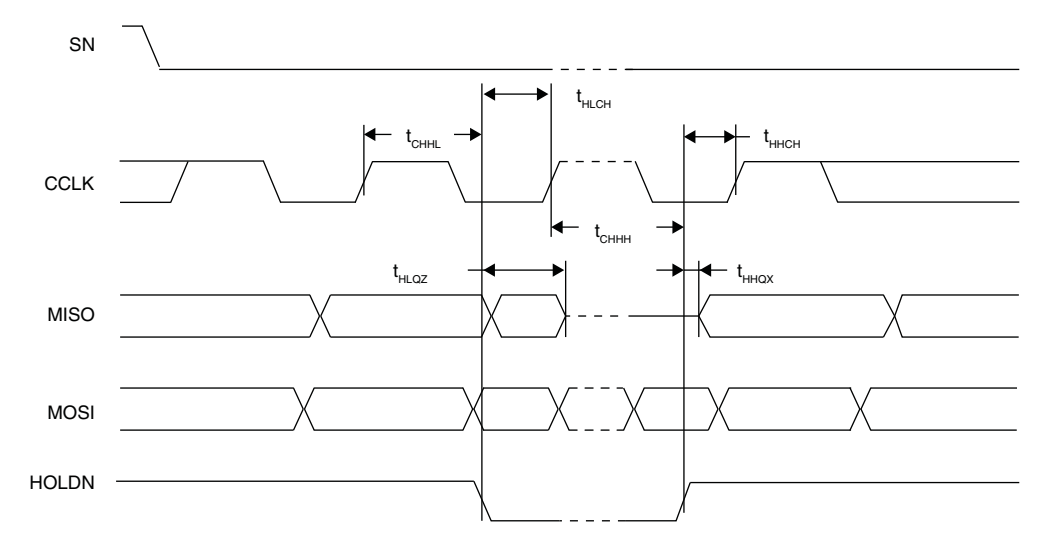

#### **Slave SPI Port AC Timing Requirements**

The Slave SPI port AC timing requirements are listed in [Table 12.](#page-23-2)

#### <span id="page-23-2"></span>*Table 12. AC Timing Requirements*

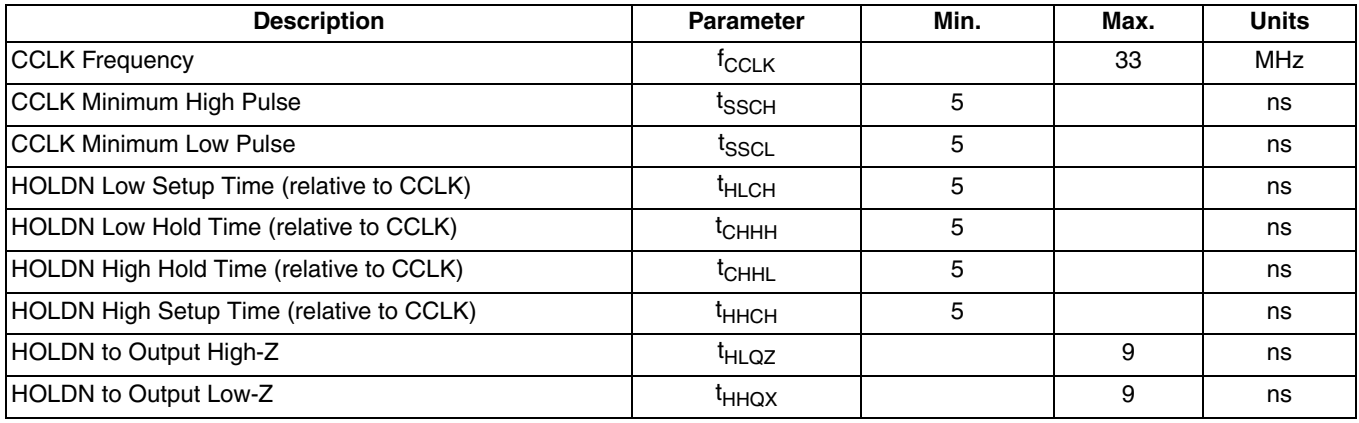

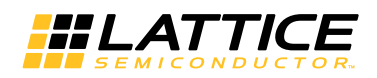

### *Table 13. Slave SPI Command Table*

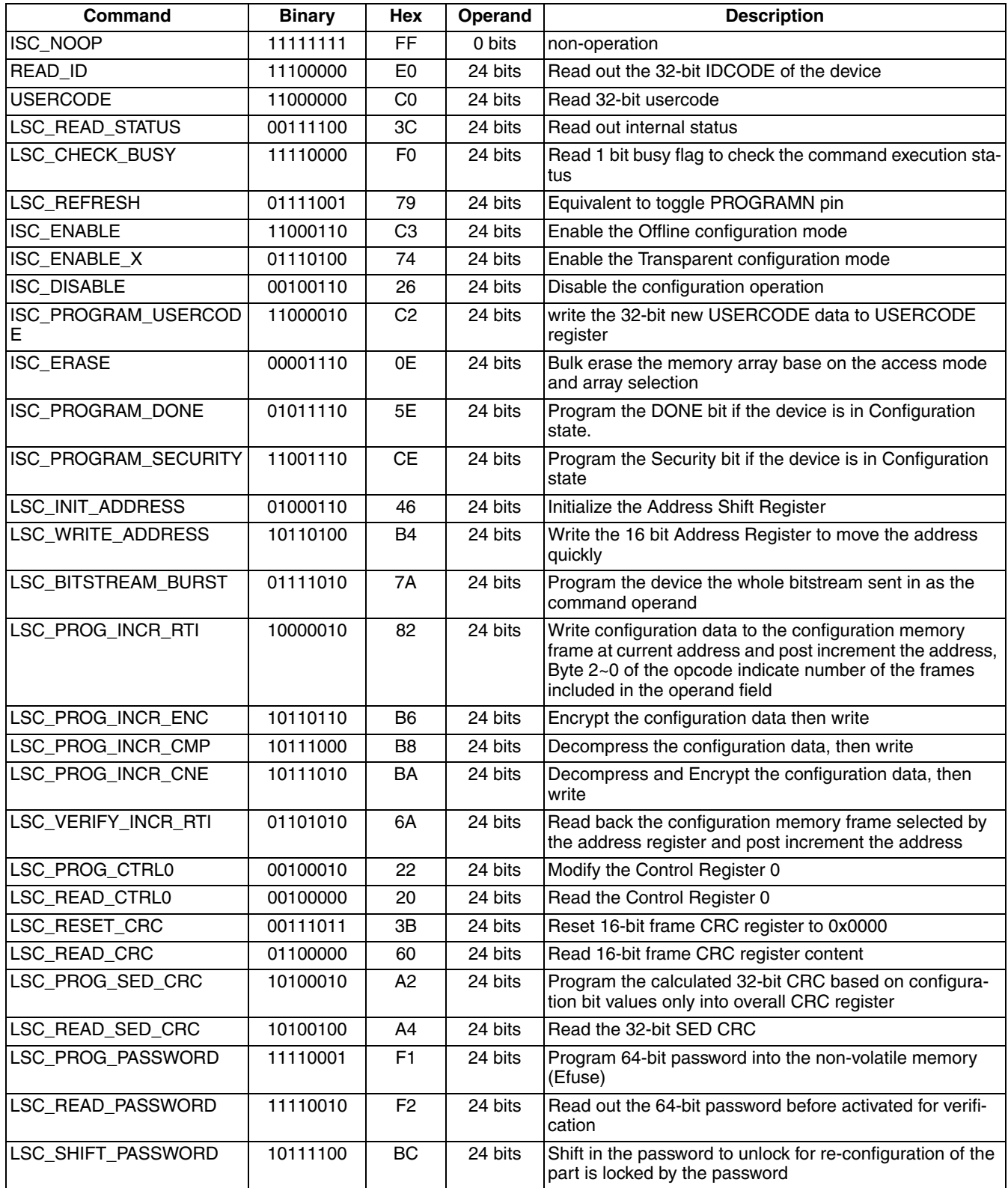

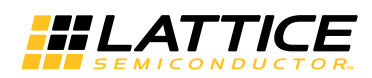

### **ECP5 and ECP5-5G sysCONFIG Usage Guide**

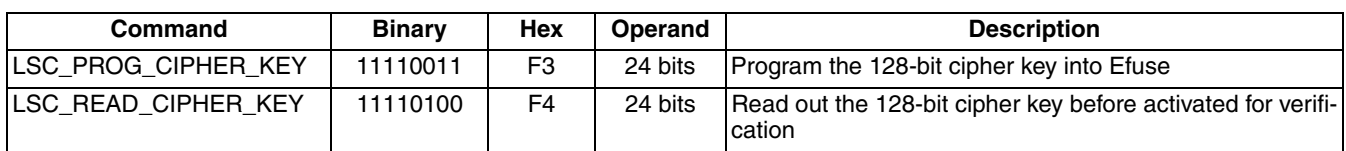

### *Table 14. Slave SPI Command Usage Table*

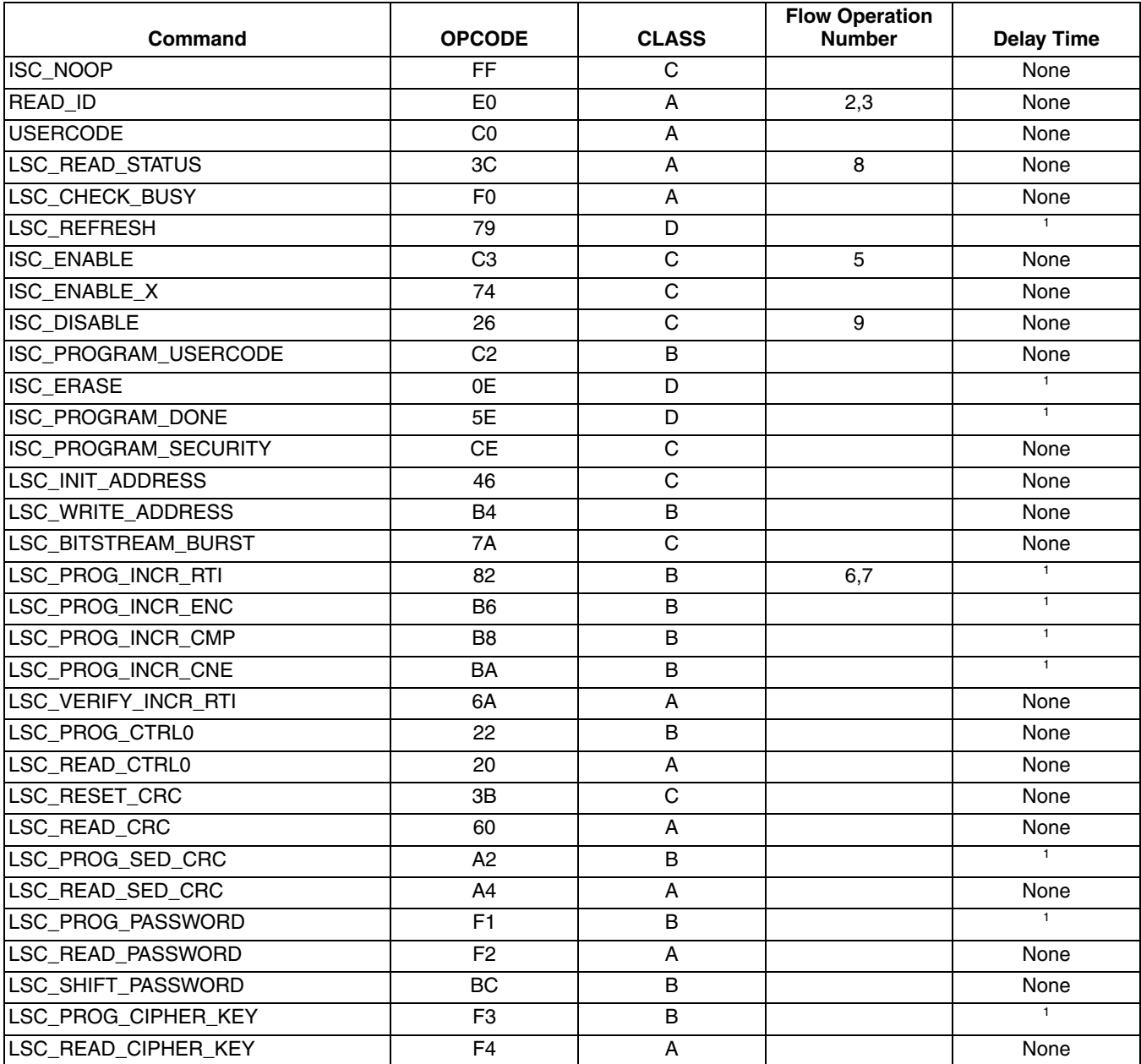

1. Delay time depends on bitstream size and clock frequency. Duration could be in seconds. Please use LSC\_CHECK\_BUSY to check the status.

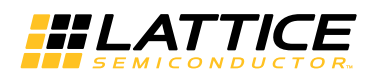

#### **Slave SPI Configuration Flow Diagrams**

The Slave SPI port supports the regular ECP5 and ECP5-5G devices bitstream and the encrypted bitstream (SSPI Mode).

The regular bitstream format is the same for all configuration modes. However, the encrypted bitstream format is configuration mode dependent. When generating an encrypted bitstream, the user must select the Slave SPI configuration mode (SSPI mode) for use with the Slave SPI port.

The Slave SPI configuration flow diagram is shown in [Figure 15](#page-26-0). Highlights are listed below.

- The bitstream file is a stand-alone file. It is not part of the driver or system code. This provides seamless system integration and flexible file management. For example, the bitstream can be switched on the fly without changing a single line of system code.
- The ECP5 and ECP5-5G devices will wake up and enter User Mode once it reads in the entire bitstream. If it is necessary to delay the wake-up, the simplest method is by using the DONE pin. Wake-up can be delayed by holding the open-drain DONE pin low until the wake-up is desired.

#### <span id="page-26-0"></span>*Figure 15. Slave SPI Configuration Flow Diagram*

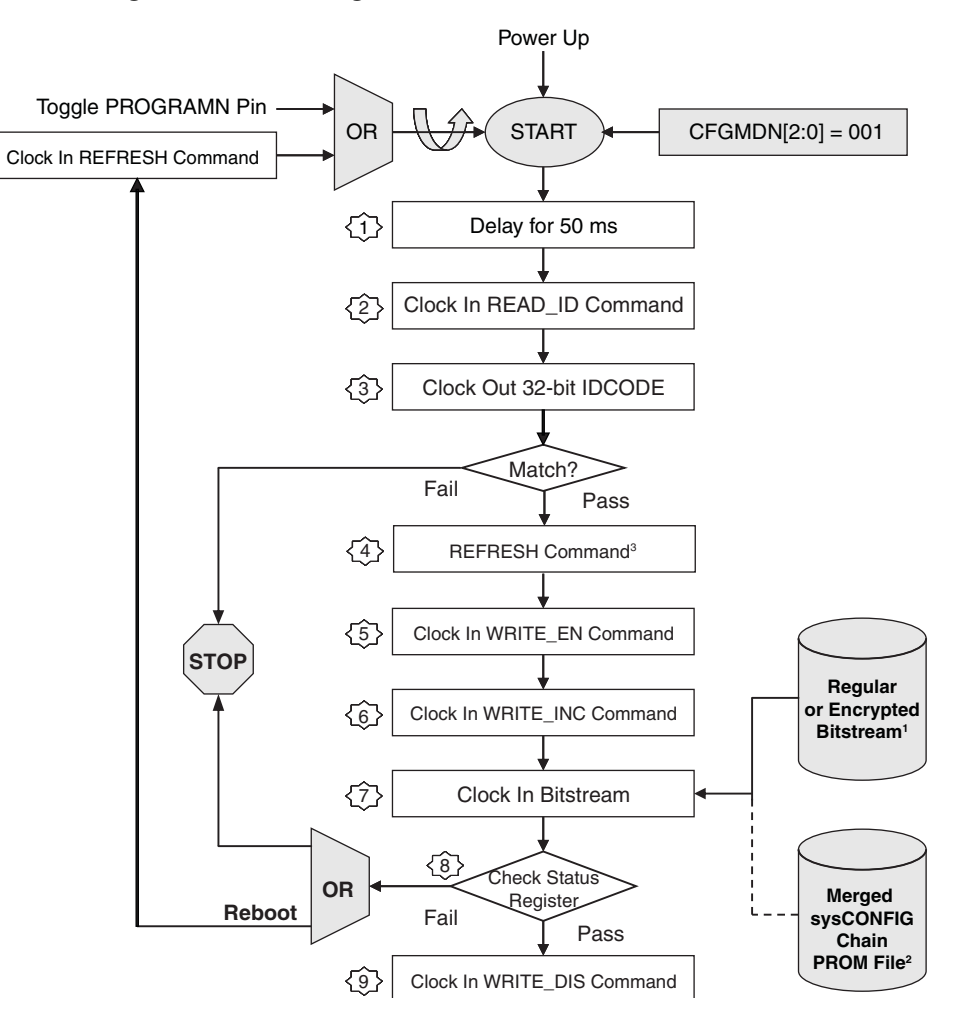

Notes:

- 1. For a single ECP5 or ECP5-5G device, the input file is a bitstream, which may be a standard or encrypted bitstream.
- 2. For a sysCONFIG chain of devices, the input file can be a merged PROM file. Refer to the ["Appendix E. Advanced Applications – Slave SPI sysCONFIG Daisy Chaining" on page 53](#page-52-0) for more details. 3. Use REFRESH command with No Delay as a Class C command instead of a Class D command.
- This REFRESH command is not for clearing all the SRAM, therefore no delay is needed.

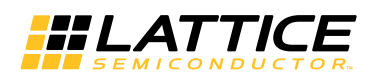

#### **Command Waveforms**

#### Class A Command Waveforms

The Class A commands are ones that read data out from the ECP5 and ECP5-5G devices. Bit 0 of the data or bitstream will be read out first. The twenty four (24) dummy clocks provide the device the necessary delay for the proper execution of the command.

#### *Figure 16. Class A Command Waveforms*

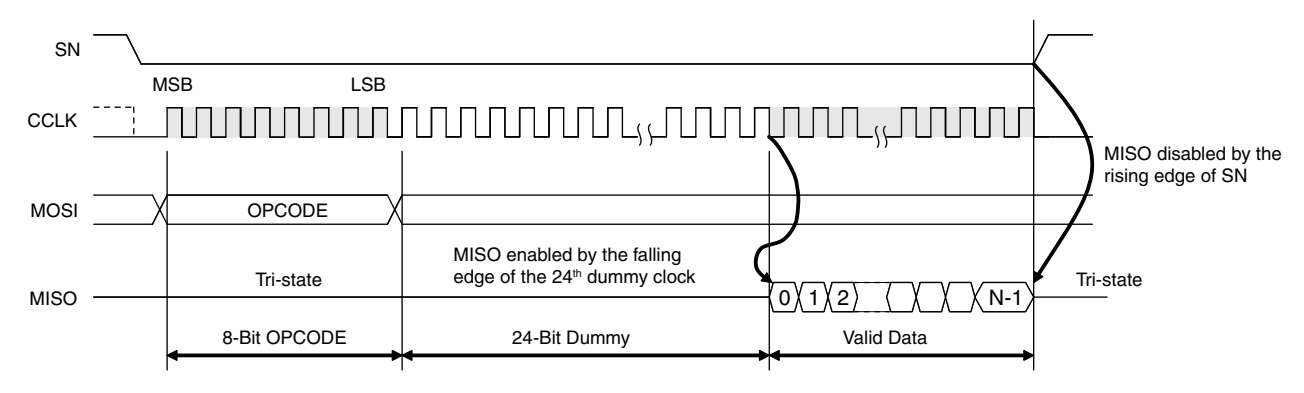

#### Class B Command Waveforms

The Class B commands are used to shift data into the port. Bit 0 of the data or bitstream is shifted in first. The twenty four (24) dummy clocks provide the device the necessary delay time to execute the command properly.

*Figure 17. Class B Command Waveforms*

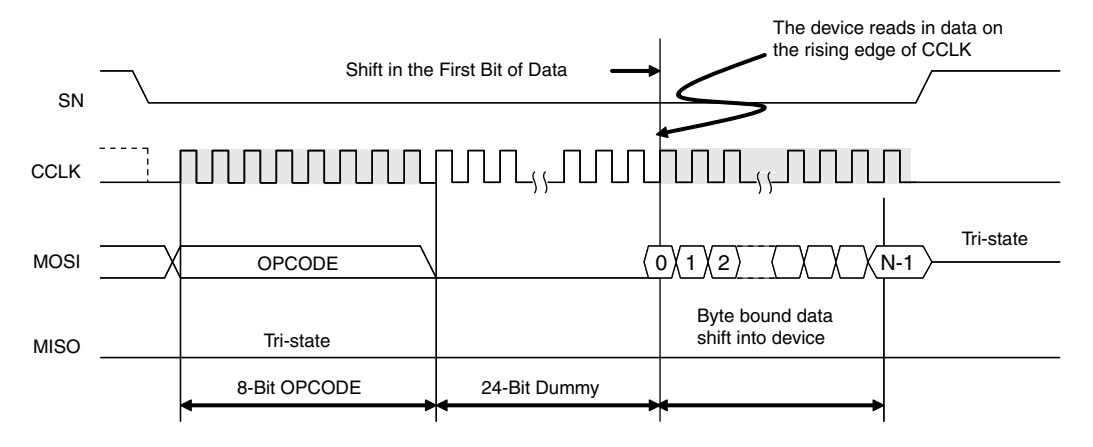

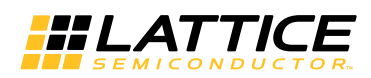

#### Class C Command Waveforms

The Class C commands do not require any data to be shifted in or out. The twenty four (24) dummy clocks provide the device the necessary delay for the proper execution of the command. Even if extra dummy clocks are presented, the device ignores them.

#### *Figure 18. Class C Command Waveforms*

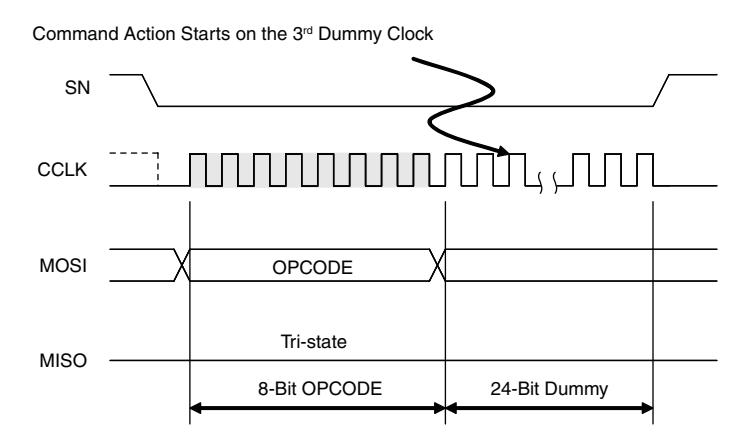

#### Class D Commands Waveforms

The Class D commands do not need to shift data in or out but still require a delay to execute the action associated with the command. This type of command cannot terminate the action of any commands including itself. After the 24th dummy clock, continuing to clock or suspending the clock or driving the SN pin high will not terminate the action. The action will end when it is complete. This class of commands is defined particularly for the benefit of the two unique commands: CLEAR and REFRESH.

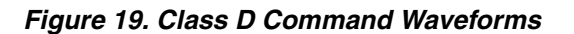

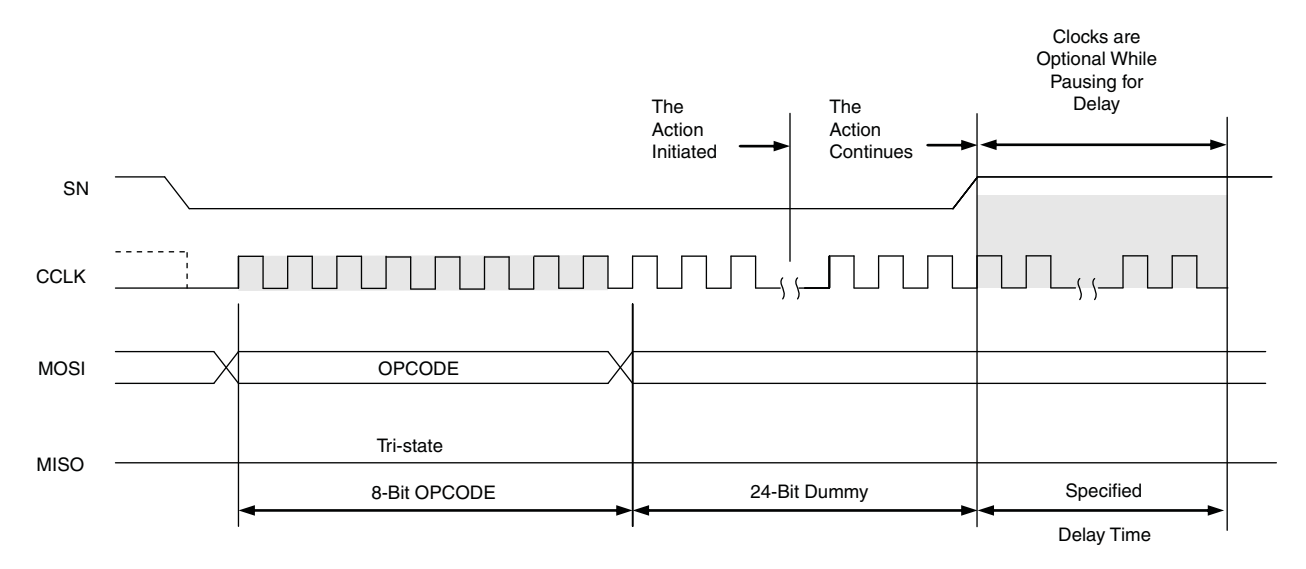

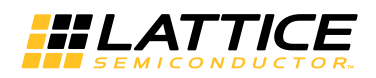

### **Slave Parallel Mode (SPCM)**

The Slave Parallel interface supports 8-bit wide buses to configure or read back the SRAM. In Slave Parallel mode, a host system sends the configuration data in a byte-wide stream to the ECP5 and ECP5-5G devices. The CCLK, CSN, CS1N, and WRITEN pins are driven by the host system. WRITEN, CSN, and CS1N must be held low to write to the device; data is input from D[7:0]. D7 lines up with the very first bit (MSB of the first byte) in the bitstream. No internal pull-up or pull-down resistors are on the Data[7:0] pins during configuration, therefore the PCB design should include them.

#### *Figure 20. Slave Parallel Interface*

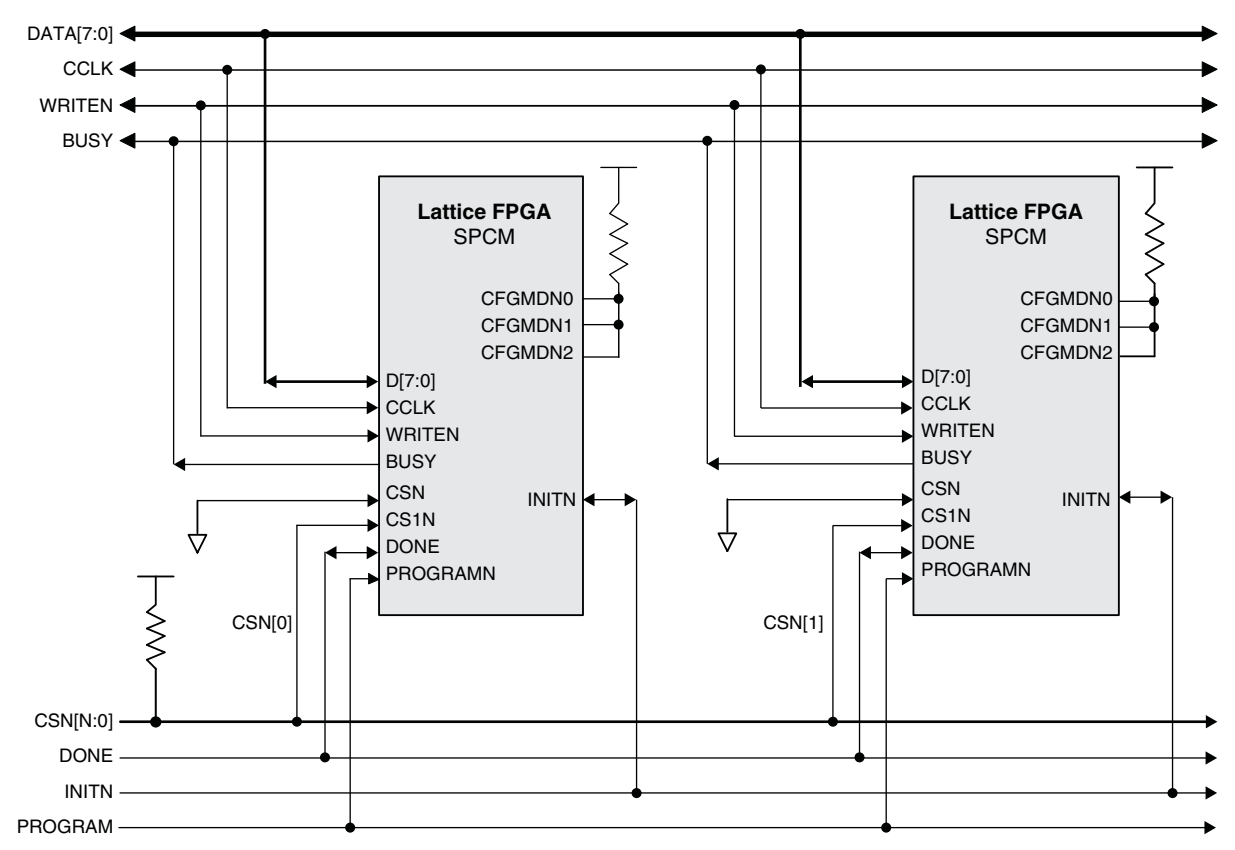

In slave-parallel mode, multiple devices can be chained in parallel. The D[7:0], CCLK, WRITEN, BUSY, DONE, PROGRAMN, and INITN may be connected in parallel between devices. CSN is connected separately to allow individual devices to be selected. For example to select the first device in the chain, CSN[0] is set low while CSN[1] to CSN[n] is set high. After configuring, the first device, CSN[0] is set to high and CSN[1] is set to low to select the second device. CSN acts as a clock enable signal and CS1N starts and executes individual commands.

[Figure 21](#page-30-0) shows a slave-parallel write sequence. To send configuration data to a device, the WRITEN signal has to be asserted. During the write cycle, the BUSY signal provides handshaking between the host system and the device. When BUSY signal is low, the device is ready to read a byte of data at the next rising edge of CCLK. The BUSY signal is set high when the device reads the data and the device requires extra clock cycles to process the data. The CSN signal is used to temporary stop the write process by setting it to high, if the host system is busy. The device will resume the configuration when the CSN signal is set to low again. After the last byte of configuration data is sent, the WRITEN signal is set to high.

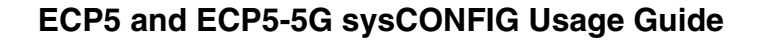

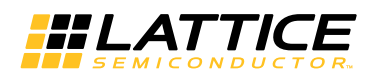

#### <span id="page-30-0"></span>*Figure 21. Slave Parallel Write*

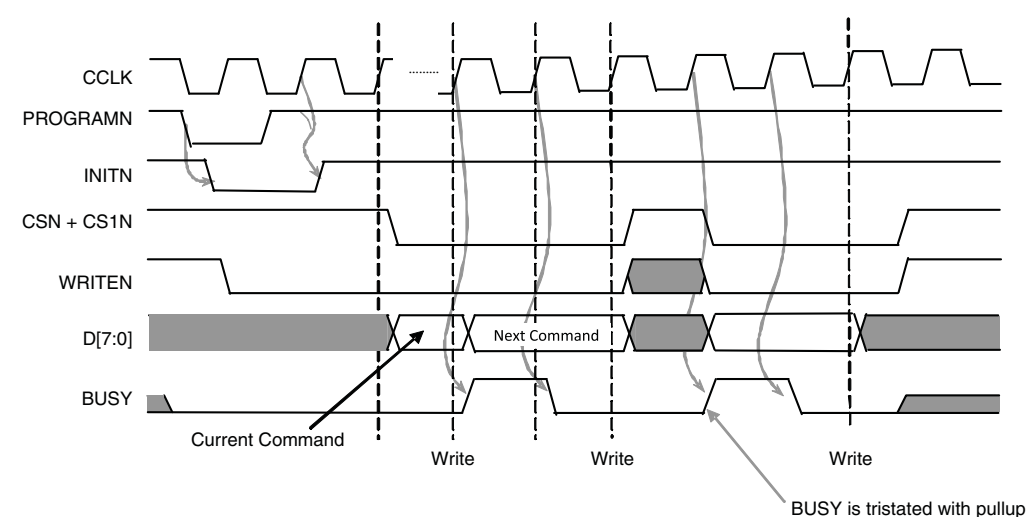

Slave Parallel mode can also be used for readback of the internal configuration. By driving the WRITEN pin low, and CSN and CS1N low, the device will input the readback instructions on the D[7:0] pins; WRITEN is then driven high and read data is output on D[0:7] In order to support readback, the SLAVE PARALLEL PORT in the Diamond Spreadsheet View must be set to ENABLE.

To read back the configuration data or register contents, WRITEN is first set low to send the read instruction into the device. The device will read in the command from the CPU and execute the command. If the device cannot have the data ready by the next clock cycle, it will pull the busy signal up. When BUSY is high, the device will continue to execute the command regardless of the CSN pin. The device will pull the BUSY pin low when the data is ready but will not drive the D[7:0] until the CSN pin is pulled low by the CPU. The WRITEN pin is pulled high after sending in the command. Both the CSN and WRITEN signals are latched in and will switch the read-write mode on the rising edge of CCLK. If the device needs more than one clock cycle to switch the bus around, BUSY will be kept high until the D[7:0] is ready for read by CPU. As in the Write sequence, CSN signal is also used to temporary pulse read sequence in case the host system is busy. The data is read at the next rising CCLK edge, after CSN is set to low and BUSY is low. Slave-parallel reading is not available once configuration begins via the SPCM port. Reading is only available once the configuration is completed.

#### *Figure 22. Slave Parallel Read*

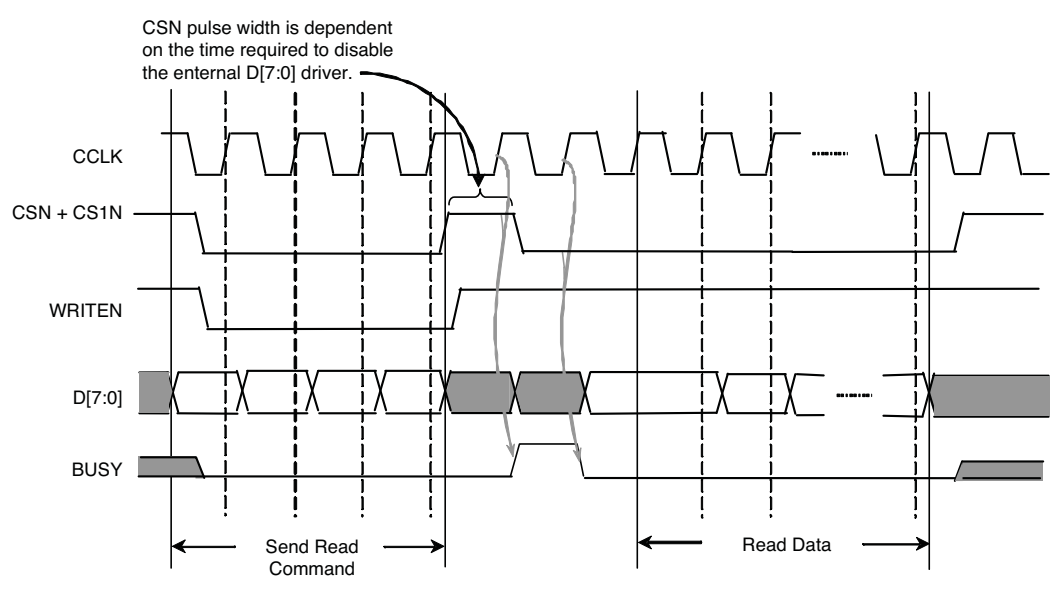

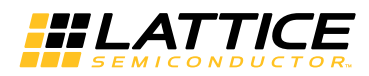

### **Slave Serial Configuration Mode (SCM)**

Slave Serial Configuration mode provides a simple, low pin count method for configuring one or more FPGAs. Data is presented to the FPGA on the Data Input pin DI at every CCLK rising edge.

#### *Figure 23. Slave Serial Block Diagram*

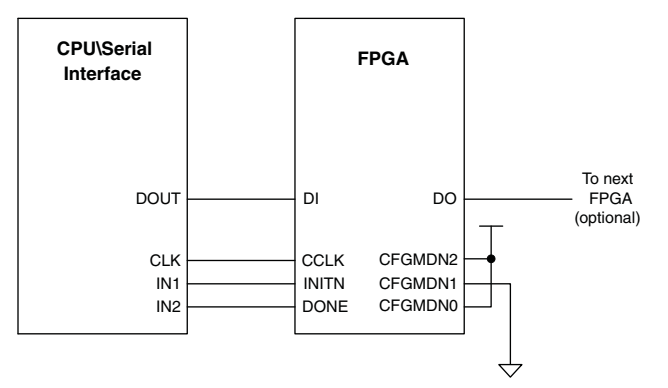

The bitstream data generated by Lattice Diamond is formatted so that it is ready to shift into the FPGA. Left shift the data out of the file in order for it to be correctly received by the FPGA.

The FPGA synchronizes itself on either a 0xBDB3 or 0xBAB3 code word. It is critical that any data presented on DIN not be recognized as one of these two synchronization words early. To guarantee proper recognition of the synchronization word it is recommended that the synchronization word always be preceded by a minimum of 128 '1' bits. Presenting any other bitstream data, Programmer generated header information for example, risks the being misinterpreted due to bit slippage.

Slave Serial Configuration Mode can be used to configure a chain of FPGAs. Details about configuring a chain of devices is discussed in [Daisy Chaining](#page-36-0).

### **JTAG Mode**

The JTAG port provides:

- Offline external Flash memory programming
- Background external Flash memory programming
- Direct SRAM configuration
- Full access to the ECP5 and ECP5-5G devices Configuration Logic
- Device chaining
- IEEE 1149.1 testability
- IEEE 1532 Compliant programming

As a dedicated port on the ECP5 and ECP5-5G devices, the JTAG port is always available. The JTAG port pins are dedicated to performing the IEEE 1149.1 TAP function.

The advantages of keeping the JTAG port include:

- **Multi-chain Architectures**: The JTAG port is the only configuration and programming port that permits the ECP5 and ECP5-5G devices to be combined in a chain of other programmable logic.
- **Reveal Debug**: The Lattice Reveal debug tool is an embed-able logic analyzer tool. It allows you to analyze the logic inside the ECP5 and ECP5-5G devices in the same fashion as an external logic analyzer permits analysis of board level logic. Reveal access is only available via the JTAG port.

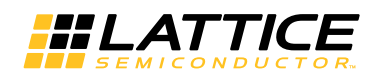

- **SRAM Readback:** The JTAG port is able to directly access the configuration SRAM. It is occasionally necessary to perform failure analysis for SRAM based FPGAs. A key component to failure analysis can involve reading the configuration SRAM.
- **Boundary Scan Testability**: Board level connectivity testing performed using IEEE 1149.1 JTAG is a key capability for assuring the quality of assembled printed-circuit-boards. Lattice provides Boundary Scan Description Language files for the ECP5 and ECP5-5G devices on the Lattice website.

### <span id="page-32-1"></span>**TransFR Operation**

The ECP5 and ECP5-5G, like other Lattice FPGAs, provides for the TransFR™ capability. TransFR is described in TN1087 [Minimizing System Interruption During Configuration Using TransFR Technology.](www.latticesemi.com/dynamic/view_document.cfm?document_id=21638)

## **Software Selectable Options**

The operation of the ECP5 and ECP5-5G devices configuration logic is managed by options selected in the Diamond design software. The ECP5 and ECP5-5G devices use dedicated I/O pins to select the configuration mode. You use the Diamond Spreadsheet View to make the changes to the operation of the ECP5 and ECP5-5G devices programming which alters the operation of the configuration logic.

The configuration logic preferences are accessed using Spreadsheet View. Click on the Global Preferences tab, and look for the sysCONFIG tree. The sysCONFIG section is shown in [Figure 24](#page-32-0).

<span id="page-32-0"></span>*Figure 24. sysCONFIG Preferences in Global Preferences Tab, Diamond Spreadsheet View*

| <b>Preference Name</b>               | <b>Preference Value</b> |  |  |  |
|--------------------------------------|-------------------------|--|--|--|
| Junction Temperature (Tj)(C)         | 125.000                 |  |  |  |
| Voltage (V)                          | 1.045                   |  |  |  |
| SYSTEM JITTER(ns)                    | <b>Default</b>          |  |  |  |
| 4 Block Path                         |                         |  |  |  |
| <b>Block Asynchpaths</b>             | ON                      |  |  |  |
| <b>Block Resetpaths</b>              | ON                      |  |  |  |
| <b>Block RD During WR Paths</b>      | <b>OFF</b>              |  |  |  |
| <b>Block InterClock Domain Paths</b> | OFF                     |  |  |  |
| <b>Block Jitter</b>                  | <b>OFF</b>              |  |  |  |
| ⊿ sysConfig                          |                         |  |  |  |
| <b>SLAVE SPI PORT</b>                | <b>DISABLE</b>          |  |  |  |
| <b>MASTER SPI PORT</b>               | <b>DISABLE</b>          |  |  |  |
| SLAVE PARALLEL PORT                  | <b>DISABLE</b>          |  |  |  |
| DONE EX                              | OFF                     |  |  |  |
| DONE_OD                              | ON<br>ON                |  |  |  |
| DONE_PULL<br><b>MCCLK FREQ</b>       | 2.4                     |  |  |  |
| <b>TRANSFR</b>                       | <b>OFF</b>              |  |  |  |
| <b>CONFIG IOVOLTAGE</b>              | 2.5                     |  |  |  |
| <b>CONFIG SECURE</b>                 | OFF                     |  |  |  |
| <b>WAKE UP</b>                       | 21                      |  |  |  |
| <b>COMPRESS CONFIG</b>               | OFF                     |  |  |  |
| <b>CONFIG MODE</b>                   | <b>JTAG</b>             |  |  |  |
| 4 User Code                          |                         |  |  |  |
| <b>UserCode Format</b>               | <b>Binary</b>           |  |  |  |
| <b>UserCode</b>                      |                         |  |  |  |
| 4 Unique ID                          |                         |  |  |  |
| <b>UniquelD</b>                      | 0000                    |  |  |  |
| <b>Global Set/Reset Net</b>          |                         |  |  |  |
| ▲ Bank VCCIO                         |                         |  |  |  |
| Bank0 (V)                            | Auto                    |  |  |  |
| Bank1 (V)                            | Auto                    |  |  |  |
| Bank2 (V)                            | Auto                    |  |  |  |
| Bank3 (V)                            | Auto                    |  |  |  |
| Bank6 (V)                            | Auto                    |  |  |  |
| Bank7 (V)                            | Auto                    |  |  |  |
| Bank8 (V)                            | Auto                    |  |  |  |

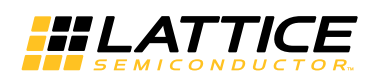

#### <span id="page-33-0"></span>*Table 15. sysCONFIG Options*

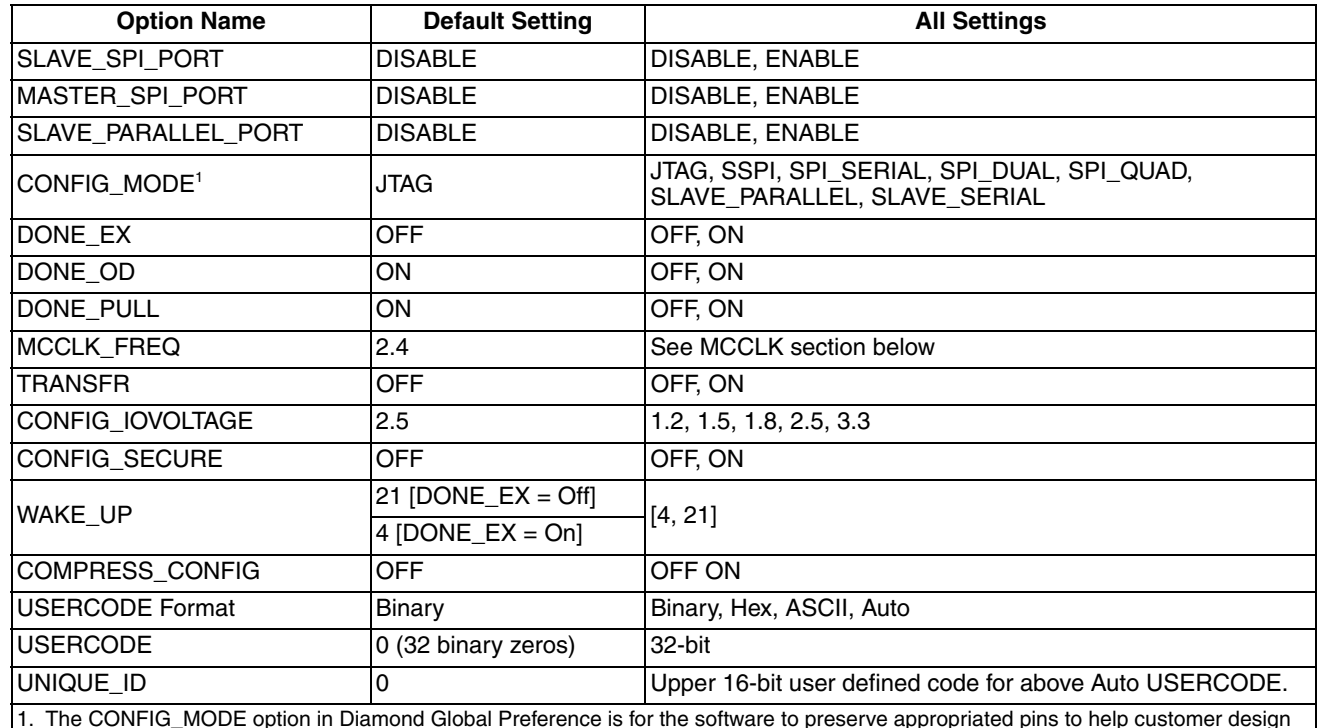

1. The CONFIG\_MODE option in Diamond Global Preference is for the software to preserve appropriated pins to help customer design flow. It does not serve the purpose of enabling SPI port nor setting appropriate bits in the PROM file.

#### **Slave SPI Port**

The SLAVE\_SPI\_PORT allows you to preserve the Slave SPI configuration port after the ECP5 and ECP5-5G devices enter user mode. There are two states to which the SLAVE\_SPI\_PORT preference can be set:

- **ENABLE** This setting preserves the SPI port I/O when the ECP5 and ECP5-5G devices are in user mode. When the pins are preserved, an external SPI master controller can interact with the configuration logic. The preference also prevents you from over-assigning I/O to the port pins.
- **DISABLE** This setting disconnects the SPI port pins from the configuration logic. By itself it does not make the port pins general purpose I/O. Both the SLAVE\_SPI\_PORT and MASTER\_SPI\_PORT must be in the DISABLE state for the SPI port pins to be general purpose I/O.

The SLAVE\_SPI\_PORT cannot be enabled at the same time as the MASTER\_SPI\_PORT. It is necessary to guarantee that the internal Master SPI controller, if the customer has created one, does not perform SPI transactions at the same time as an external SPI master. It is your responsibility to prevent two SPI masters from operating simultaneously.

#### **Master SPI Port**

The MASTER\_SPI\_PORT allows you to preserve the SPI configuration port after the ECP5 and ECP5-5G devices enter user mode. There are two states to which the MASTER\_SPI\_PORT preference can be set:

- **ENABLE** This setting preserves the SPI port I/O when the ECP5 and ECP5-5G devices are in user mode. The preference also prevents you from over-assigning I/O to the port pins.
- **DISABLE** This setting disconnects the SPI port pins from the configuration logic. By itself it does not make the port pins general purpose I/O. Both the SLAVE\_SPI\_PORT and MASTER\_SPI\_PORT must be in the DISABLE state for the SPI port pins to be general purpose I/O. Select this setting if you prefer to generate your own Master SPI Controller in user mode.

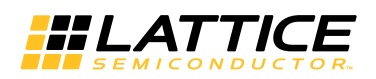

#### **Slave Parallel Port**

The SLAVE\_PARALLEL\_PORT allows you to preserve the SPCM configuration port after the ECP5 and ECP5-5G devices enter user mode. There are two states to which SLAVE\_PARALLEL\_PORT preference can be set:

- **ENABLE** This setting preserve the SPCM port when the ECP5 and ECP5-5G devices are in user mode. It allows user to read all of the con-figuration data, except the EBR and the distributed RAM contents in user mode.
- **DISABLE** This setting disconnects the SPCM port pins from the configuration logic. It allow SPCM ports pins to be general purpose I/O.

#### **MCCLK Frequency**

The MCLK\_FREQ preference allows you to alter the MCLK frequency used to retrieve data from an external SPI Flash when using EXTERNAL or Dual Boot configuration modes. The ECP5 and ECP5-5G devices use a nominal 2.4MHz (+/- 15%) clock frequency to begin retrieving data from the external SPI Flash. The MCLK\_FREQ value is stored in the incoming configuration data. The ECP5 and ECP5-5G devices read a series of padding bits, a "start of data" word (0xBDB3) and a control register value. The control register contains the new MCLK\_FREQ value. The ECP5 and ECP5-5G devices switch to the new clock frequency shortly after receiving the MCLK\_FREQ value. The MCLK FREQ has a range of possible frequencies available from 2.4 MHz up to 62 MHz (see [Table 6\)](#page-7-0). Take care not to exceed the maximum clock rate of your SPI Flash, or of your printed circuit board.

#### **TRANSFR**

The TransFR function used by the ECP5 and ECP5-5G devices require the configuration data loaded into the configuration SRAM, and any future configuration data file loaded into the external Flash memory have the TRANSFR set to the ENABLE state. See the [TransFR Operation](#page-32-1) section and TN1087 Minimizing System Interruption During [Configuration Using TransFR Technology](www.latticesemi.com/dynamic/view_document.cfm?document_id=21638) for more information about using TransFR.

#### **COMPRESS\_CONFIG**

The COMPRESS CONFIG preference alters the way files are generated. The COMPRESS CONFIG default setting is to be ON.

#### **UNIQUE\_ID**

The ECP5 and ECP5-5G devices contain a 16-bit register for storing a user-defined value. The default value stored in the register is 0x0000. UniqueID can only be set when USERCODE\_FORMAT is Auto.

#### **USERCODE**

The ECP5 and ECP5-5G devices contain a 32-bit register for storing a user-defined value. The default value stored in the register is 0x00000000. Using the USERCODE preference you can assign any value to the register you desire. Suggested uses include the configuration data version number, a manufacturing ID code, date of assembly, or the JEDEC file checksum.

The format of the USERCODE field is controlled using the USERCODE\_FORMAT preference. Data entry can be performed in either Binary, Hex, ASCII or Auto formats.

#### **USERCODE\_FORMAT**

The USERCODE\_FORMAT preference selects the format for the data field used to assign a value in the USER-CODE preference. The USERCODE\_FORMAT has three options:

- **Binary** USERCODE is set using 32 '1' or '0' characters.
- **Hex** USERCODE is set using eight hexadecimal digits (i.e., 0-9A-F)
- **ASCII** USERCODE is set using up to four ASCII characters
- **Auto** USERCODE is automatically created by the software. The upper 16 bits is UniqueID and the lower 16 bits are sequentially increased automatically for every bitstream generation.

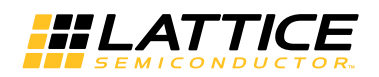

#### **CONFIG\_SECURE**

When this preference set to ON, the read-back of the SRAM memory is blocked. The device must be reprogrammed in order to reset the security setting. Once the security fuses are reset, the device can be programmed again.

## **Device Wake-up Sequence**

When configuration is complete (the SRAM has been loaded), the device will wake up in a predictable fashion. If the ECP5 or the ECP5-5G device is the only devices in the chain, or the last device in a chain, the wake-up process should be initiated by the completion of configuration. Once configuration is complete, the internal DONE bit will be set and then the wake-up process will begin. [Figure 25](#page-35-0) shows the wake-up sequence 21 using the internal clock.

<span id="page-35-0"></span>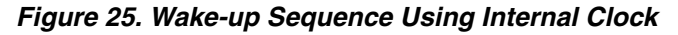

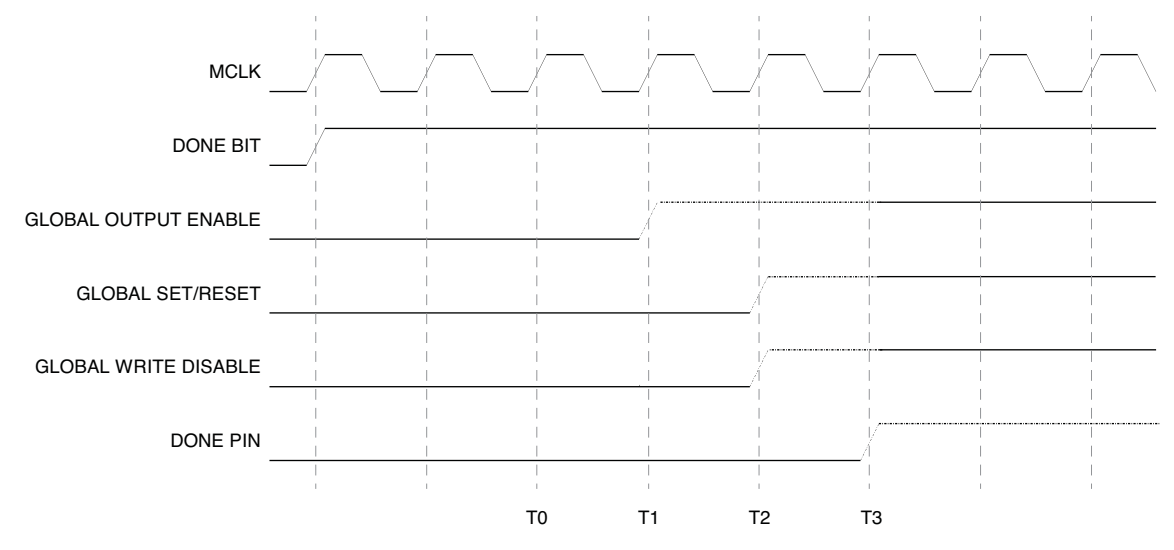

### **Wake-up Signals**

Three internal signals, GSR, GWDIS, and GOE, determine the wake-up sequence.

- GSR is used to set and reset the core of the device. GSR is asserted (low) during configuration and de-asserted (high) in the wake-up sequence.
- When the GWDIS signal is low it safeguards the integrity of the RAM Blocks and LUTs in the device. This signal is low before the device wakes up. This control signal does not control the primary input pin to the device but controls specific control ports of EBR and LUTs.
- When low, GOE prevents the device's I/O buffers from driving the pins. The GOE only controls **output** pins. Once the internal DONE is asserted the ECP5 and ECP5-5G devices will respond to input data.
- When high, the DONE pin indicates that configuration is complete and that no errors were detected.
- Before DONE pin goes high, all signals going to EBR should hold steady, otherwise, it might impact the EBR initialization.

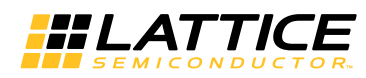

The wake-up sequences available to users are shown in [Table 16.](#page-36-1) A wake-up sequence is the order in which the signals change. The phases transition based on a wakeup clock, as discussed below. The exact timing relationship between the internal signals and the wakeup clock varies and is not specified.

#### <span id="page-36-1"></span>*Table 16. Wake-up Sequences*

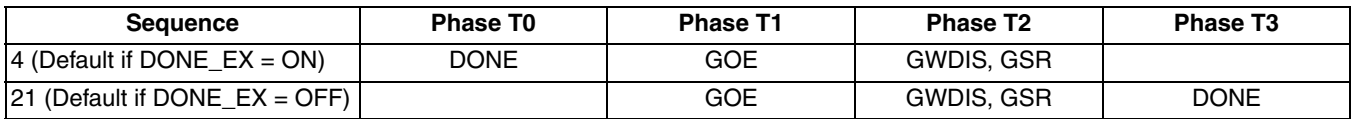

### **Wake-up Clock Selection**

The clock source used to complete the four state transitions in the wake-up sequence is user-selectable. Once the ECP5 and ECP5-5G devices are configured, it enters the wake-up state, which is the transition between the configuration mode and user mode. This sequence is synchronized to a clock source, which defaults to internal clock. The start-up clock can be user-defined and brought into the device. This user clock cannot exceed 100MHz and instantiated as shown below in the user design.

You can change the clock used by instantiating the START macro in your Verilog or VHDL. The clock must be supplied on an external input pin, because the ECP5 and ECP5-5G devices do not begin internal operations until the Wake-up sequence is complete. There is no external indication the device is ready to perform the last four state transitions. You must either provide a free running clock frequency, or you must wait until the device is guaranteed to be ready to wake up. Using the START macro provides another mechanism for holding off configuring one or more programmable devices and then starting them in lock step.

#### **Verilog**

```
module START (STARTCLK);
   input STARTCLK;
   endmodule 
   START u1 (.STARTCLK(<clock_name>)) /* synthesis syn_noprune=1 */;
VHDL
   COMPONENT START
        PORT(
             STARTCLK : IN STD ULOGIC
            );
   END COMPONENT;
   attribute syn noprune: boolean ;
   attribute syn_noprune of START: component is true;
   begin
   u1: START port map (STARTCLK =><clock name>);
```
## <span id="page-36-0"></span>**Daisy Chaining**

Typically, there is one configuration bitstream per FPGA in a system. Today's systems have several FPGA devices. If all the FPGAs in the application utilize the same device and use the same bitstream, only a single bitstream is required. Using a ganged configuration will load multiple, similar FPGAs with the same bitstream at the same time.

However, to save PCB space and use external storage device more efficiently, several different FPGA bitstreams from various devices and designs can share a single configuration mechanism by using a daisy chain method.

ECP5 and ECP5-5G devices support two distinct daisy chaining methods. Bypass Option or Flowthrough Option must be set for all Lattice FPGA devices in the sysCONFIG chain when using daisy chaining. The 'Synchronous to External DONE pin' option (DONE\_EX) must be enabled in Lattice Diamond Spreadsheet View.

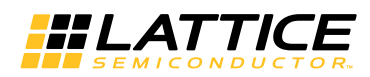

The first method supports multiple FPGAs from a single configuration source such as a SPI Flash device or the serial port of a microprocessor. In this scenario, the storage device contains all the configuration data to program all the FPGAs. The data comes into the first FPGA by its sysCONFIG port programming the first part. After the first part completes its configuration, it serially sends the remaining data from its DOUT output to the daisy chained device which receives the data into the SCM sysCONFIG port. Examples are shown as [Figure 26](#page-37-0) and [Figure 27](#page-38-0). Bypass Option must be set in this scenario.

<span id="page-37-0"></span>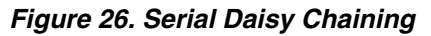

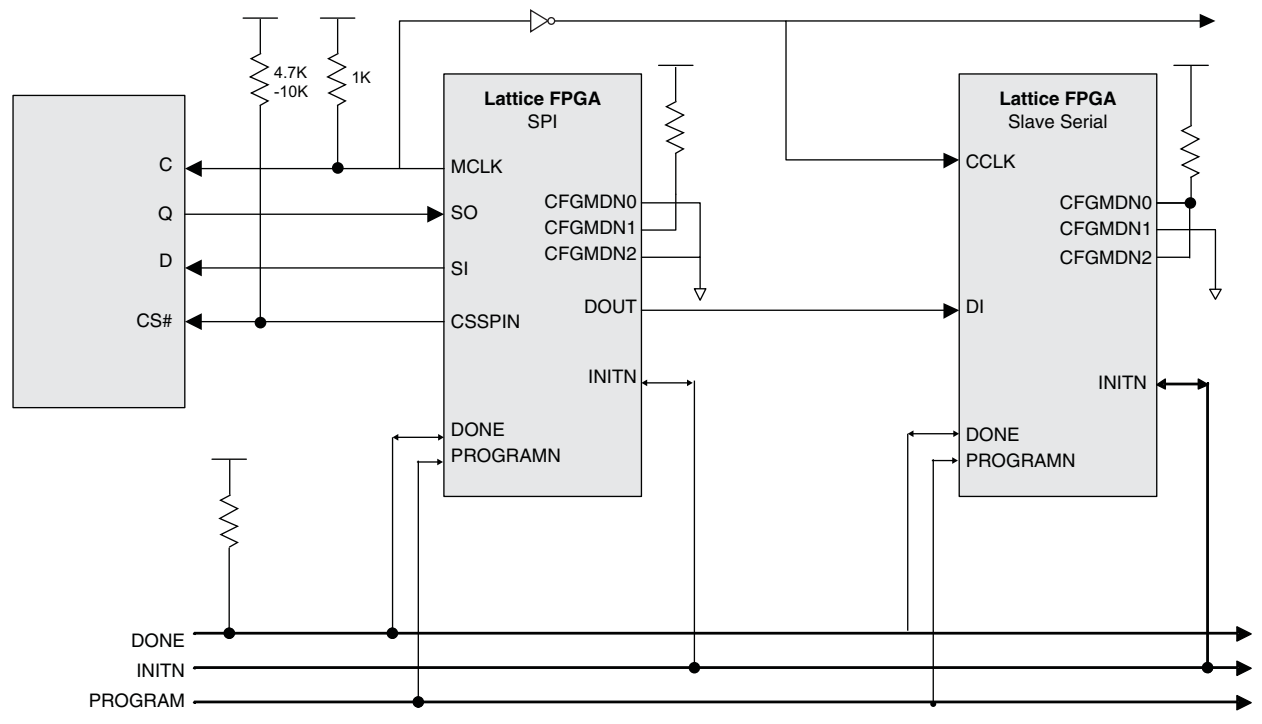

Note: inverter from MCLK is to guarantee DI hold time of the daisy chained FPGA device.

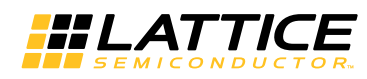

<span id="page-38-0"></span>*Figure 27. SPCM with Serial Daisy Chain*

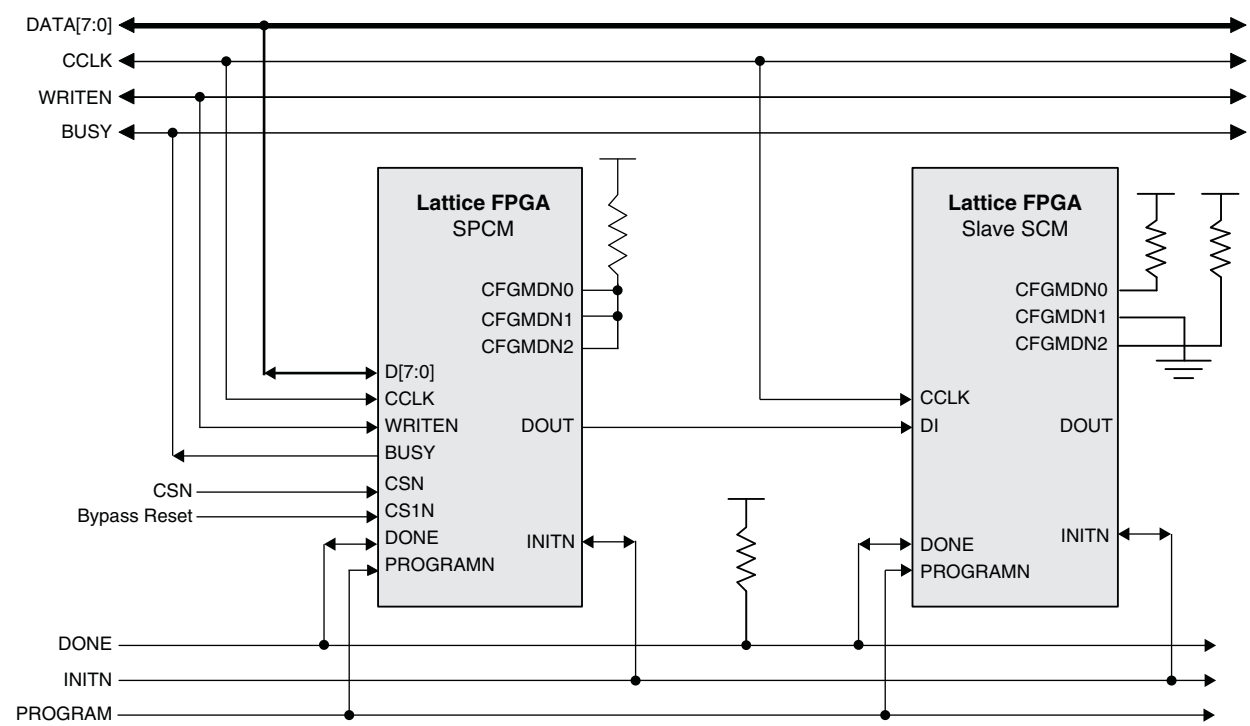

The second method permits sharing an 8-bit data bus from a storage device or CPU. The FPGAs use handshaking to signal which FPGA on the bus is reading the configuration data. An example is shown in [Figure 28.](#page-39-0) FLowthrough Option must be set in this scenario.

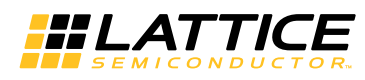

<span id="page-39-0"></span>*Figure 28. SPCM Configuration with Daisy Chaining*

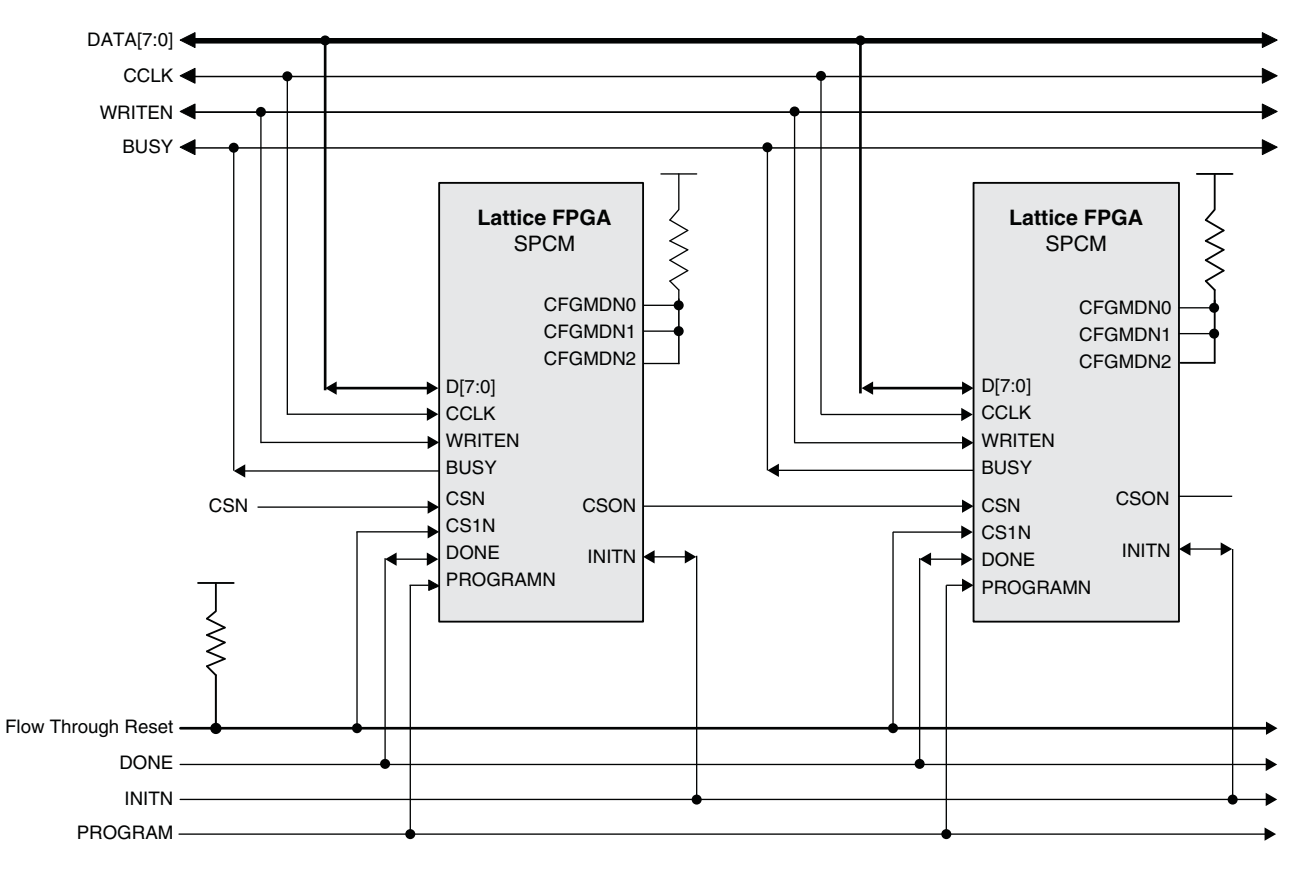

### **Bypass Option**

The Bypass option can be set by using the Diamond strategy properties, or a chain of bitstreams can be assembled and Bypass set using the Diamond Deployment Tool. The Bypass option is not supported when using dual-, or multi-boot configurations. The Bypass option is supported when using encrypted bitstream files with ECP5 and ECP5-5G devices.

When the first device completes configuration, and a Bypass command is included within the bitstream, any additional data coming into the FPGA configuration port will overflow serially on DOUT. This data is applied to the DI pin of the next device (downstream devices must be set to Slave Serial mode).

In Serial Configuration mode, the Bypass option connects DI to DOUT via a bypass register. The bypass register is initialized with a '1' at the beginning of configuration and will stay at that value until the Bypass command is executed.

In parallel configuration modes, the Bypass option causes the excess data coming in on D[15:0] to be serially shifted to DOUT. The serialized data is shifted to DOUT through a bypass register. D0 will be shifted out first followed by D1, D2, and so on. Once the Bypass option starts, the device will remain in Bypass until the wake-up sequence completes. In parallel mode, if Bypass needs to be aborted, drive both CSN and CS1N high. This acts as a Bypass reset signal.

### **Flowthrough Option**

The Flowthrough option can be used with parallel daisy chains only. The Flowthrough option is not supported when using encrypted bitstream files with ECP5 and ECP5-5G devices. Flowthrough does not support SCM, SSPI, SPI, and SPI modes.

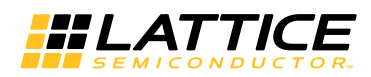

When the first device completes configuration and a Flowthrough command is included with the bitstream, the CSON pin is driven low. In addition to driving CSON low, Flowthrough also tri-states the device's D[15:0] and BUSY pins in order to avoid contention with the other daisy chained devices. Once the Flowthrough option starts, the device will remain in Flowthrough until the wake-up sequence completes. If Flowthrough needs to be aborted, drive both CSN and CS1N high. This acts as a Flowthrough reset signal.

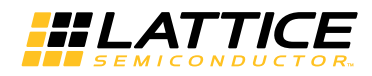

# <span id="page-41-0"></span>**Technical Support Assistance**

Submit a technical support case through [www.latticesemi.com/techsupport.](www.latticesemi.com/techsupport)

## **Revision History**

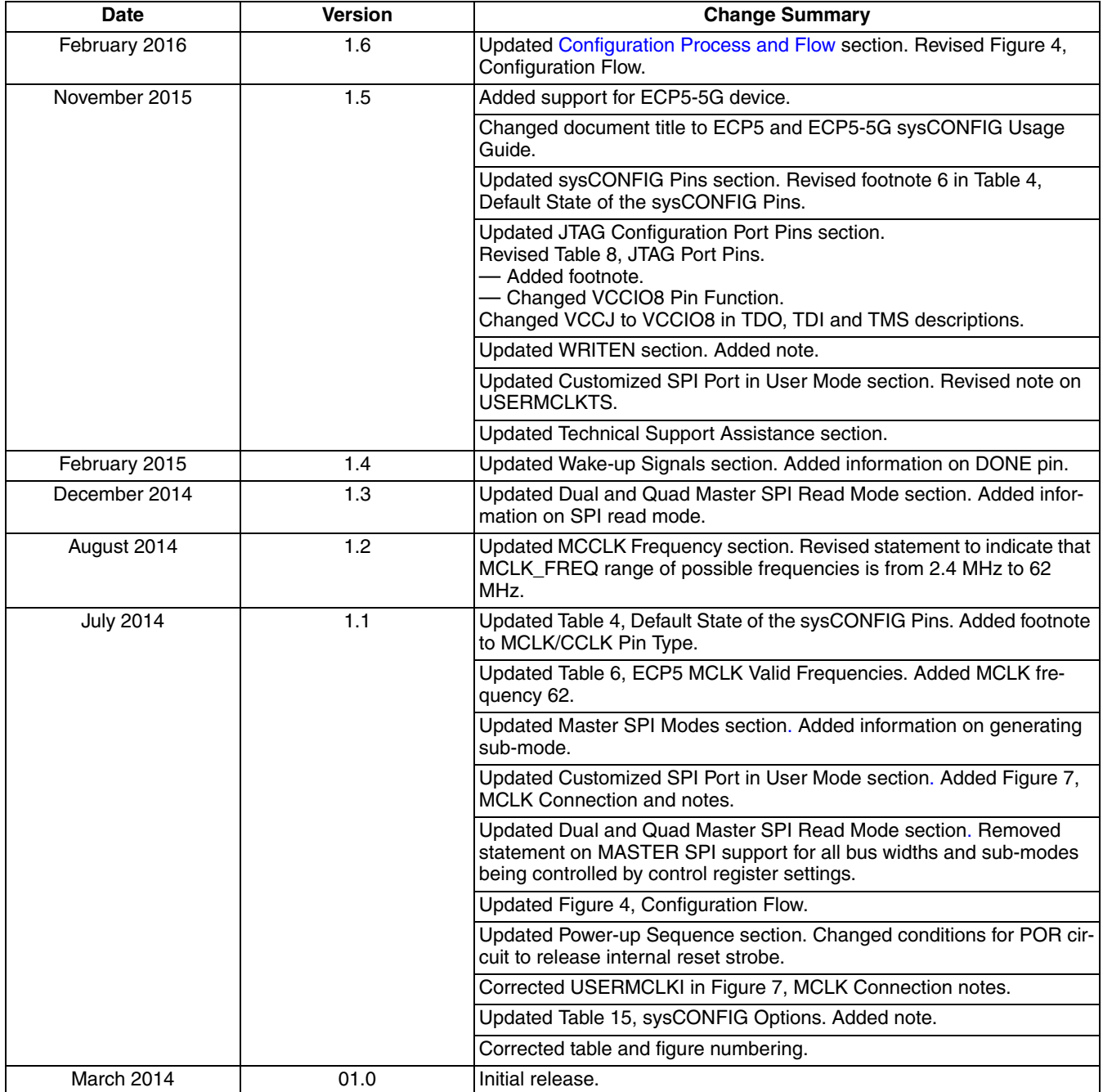

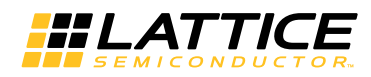

## **Appendix A. ECP5 Slave SPI Programming Guide**

The SPI port of the ECP5 and ECP5-5G devices can be used for device programming and user function. When it is set to Slave SPI mode, the port can be used for direct or background Flash programming. The Slave SPI port must be enabled in order to support the device programming using the SPI protocol. This is done by setting the SLAVE\_SPI\_PORT preference to ENABLE in the software. Slave SPI programming supports single device programming.

The Lattice programming software, Diamond Programmer, supports the Slave SPI programming mode as one of the device access options. Selecting this option allows users to perform device erase, program, verify, readback, refresh, and more. The connections of Slave SPI pins to the Lattice programming cable are:

- TDI -> SISPI
- ISPEN -> SN
- TCK -> CCLK
- TDO -> SPISO

The Slave SPI chip select pin (SN) is held low during the command sequences. The SVF file generated by the Deployment Tool software for the Slave SPI programming mode shows the details of the command sequences.

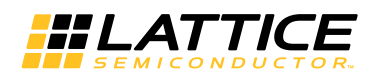

## **Appendix B. ECP5 and ECP5-5G Bitstream File Format**

### **Configuration Bitstream Format**

The base binary file format is the same for all non-encrypted, non-1532 configuration modes. Different file types (hex, binary, ASCII, etc.) may ultimately be used to configure the device, but the data in the file is the same. [Table 17](#page-43-0) shows the format of a non-encrypted and compressed bitstream. The bitstream consists of a comment string, a header, the preamble, and the configuration setup and data.

Only the frame data can be compressed. The EBR data cannot be compressed.

The data frame padding for compression is as follows:

- 1. Before compression, pad the leftmost bits of the frame data with zeroes (0) to make the data frame 64-bit bounded. For example, if the original uncompressed data frame length is 125-bit, such as 01.....10, the data frame has to be padded with all 0 (3-bit 0s) at leftmost to make it 64-bit bounded (128-bit), 00001.....10.
- 2. After compressing the frame data, pad the rightmost bits of the frame data with zeroes (0) to make the data frame byte bounded. For example, if the 128-bit data frame is compressed to become 101-bit (not byte bounded), such as 10.....01, the compressed data frame has to be padded with all 0 (3-bit 0s) at the rightmost to make it byte bounded (104-bit), 10.....01000.

| <b>Frame</b>                                  | Contents (D0D7)       | <b>Description</b>                                                           | <b>CRC</b>          |  |
|-----------------------------------------------|-----------------------|------------------------------------------------------------------------------|---------------------|--|
| Comments                                      | (Comment String)      | <b>ASCII Comment (Argument) String and Terminator</b><br>(See Table 10).     | None                |  |
| Header                                        | (LSB) 111111111111111 | First 16 bits of the 32-bit Bitstream Preamble.                              |                     |  |
|                                               | 1011110110110011      | Second 16 bits of the 32-bit Bitstream Preamble<br>(OxFFFFBDB3).             |                     |  |
|                                               | 1111111111111111      | 32-bit Dummy                                                                 |                     |  |
| Frame<br>(Reset CRC)                          | 00111011              | LSC_RESET_CRC Command.                                                       | Exclude             |  |
|                                               | 0                     | CRC Comparison Flag $(0 = no)$ .                                             | Exclude             |  |
|                                               | 0000000               | 23-bit Command Information (23 zeros).                                       | Exclude             |  |
| Frame<br>(Verify ID)<br>See Note <sup>6</sup> | 11100010              | VERIFY ID Command.                                                           | Start: Include if 6 |  |
|                                               | 0                     | CRC Comparison Flag $(0 = no)$ for Verify ID command.                        | Include if 6        |  |
|                                               | 0000000               | 23-bit Command Information (23 zeros).                                       | Include if 6        |  |
|                                               | (DeviceID[310])       | 32-bit Device ID.                                                            | Include if 6        |  |
| Frame<br>(Store Compress)                     | 00000010              | LSC_WRITE_COMP_DIC Command.                                                  | Include             |  |
|                                               | 0                     | CRC Comparison Flag $(0 = no)$ .                                             | Include             |  |
|                                               | 0000000               | 23-bit Command Information (23 zeros).                                       | Include             |  |
|                                               | (Pattern8[70])        | Next most frequently occurring 8-bit pattern occurring in<br>the Frame Data. | Include             |  |
|                                               | (Pattern7[70])        | Next most frequently occurring 8-bit pattern occurring in<br>the Frame Data. | Include             |  |
|                                               | $\bullet$             |                                                                              |                     |  |
|                                               |                       |                                                                              |                     |  |
|                                               | (Pattern1[70])        | Next most frequently occurring 8-bit pattern occurring in<br>the Frame Data. | Include             |  |
| Frame<br>(Control Register 0)                 | 00100010              | LSC_PROG_CNTRL0 Command.                                                     | Include             |  |
|                                               | 0                     | CRC Comparison Flag $(0 = no)$ .                                             | Include             |  |
|                                               | 0000000               | 23-bit Command Information (23 zeros).                                       | Include             |  |
|                                               | (CtlReg0[310])        | Control Register 0 Data (See Note <sup>8</sup> ).                            | Include             |  |

<span id="page-43-0"></span>*Table 17. ECP5 and ECP5-5G Compressed Bitstream Format*

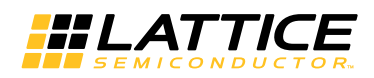

# **ECP5 and ECP5-5G sysCONFIG Usage Guide**

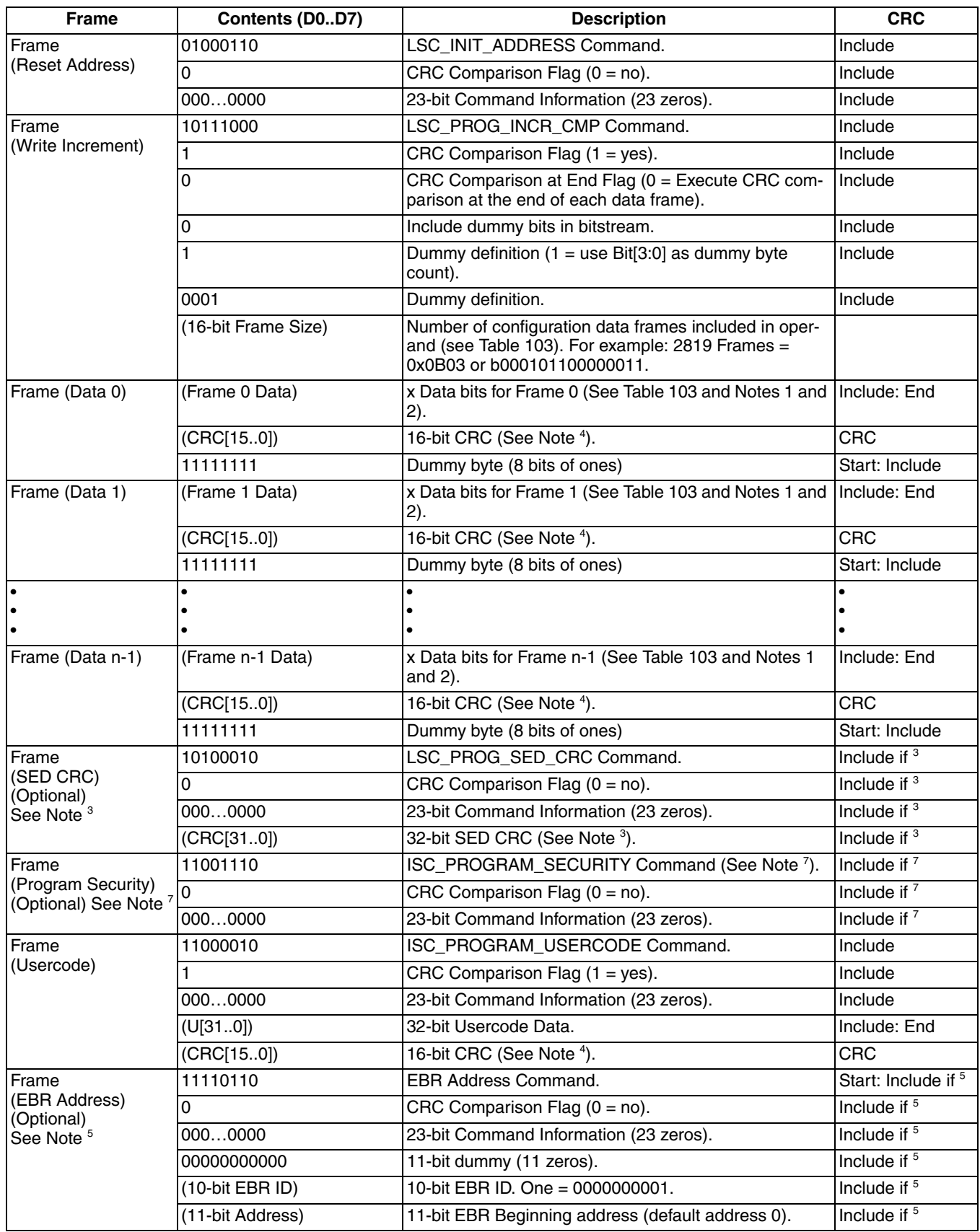

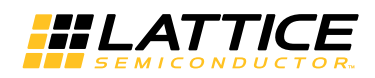

# **ECP5 and ECP5-5G sysCONFIG Usage Guide**

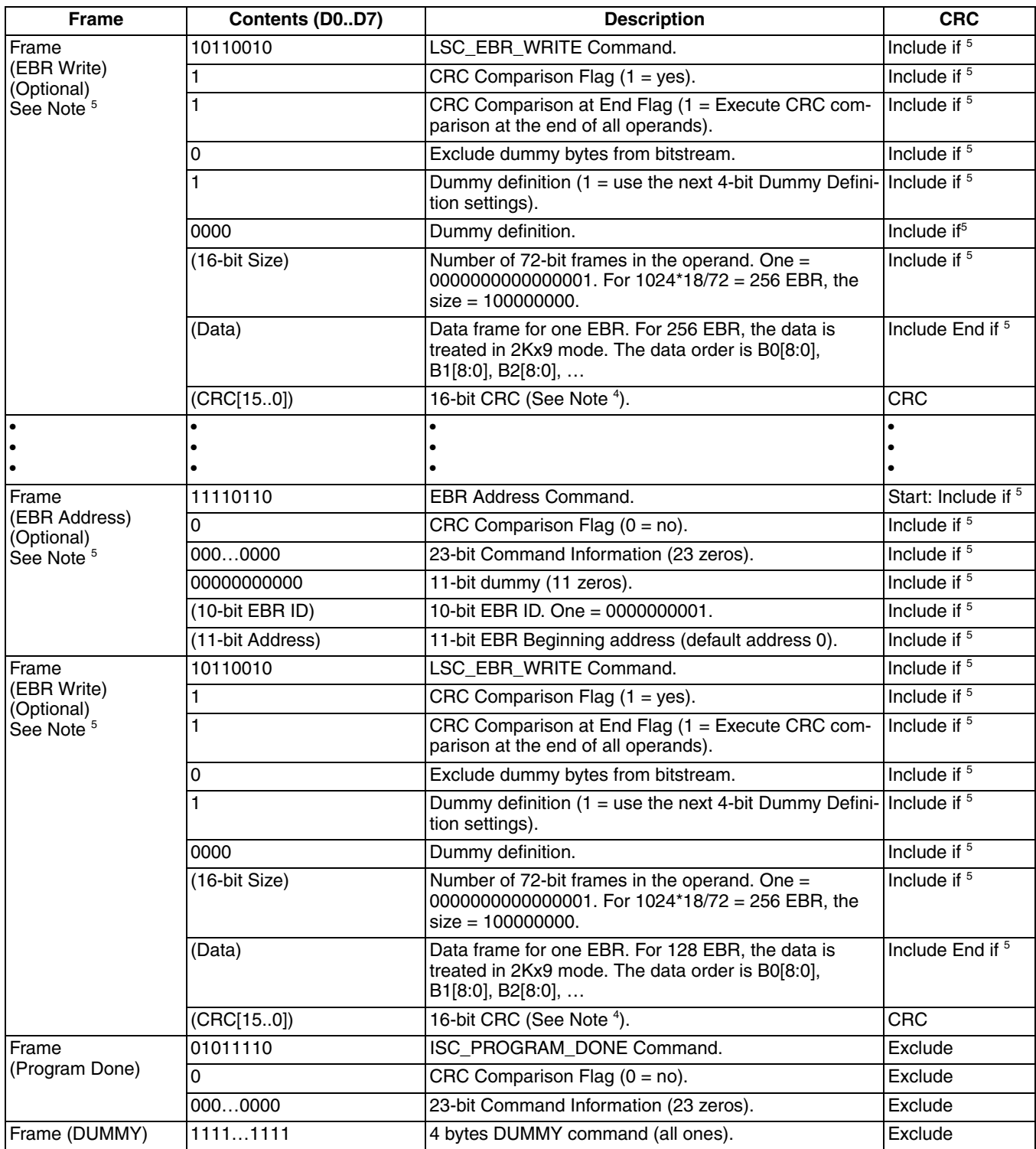

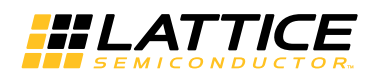

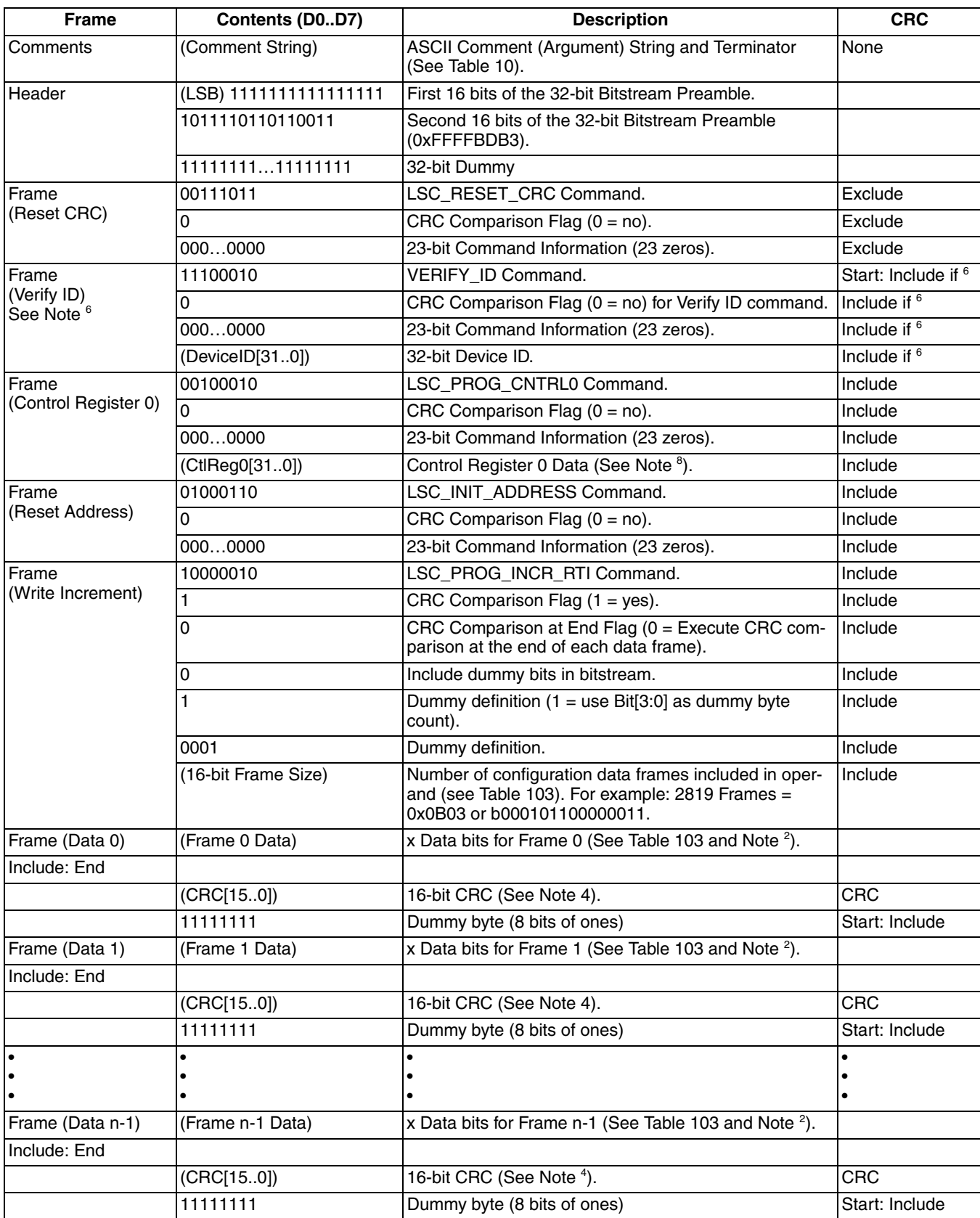

## *Table 18. ECP5 and ECP5-5G Uncompressed Bitstream Format*

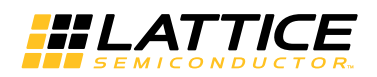

# **ECP5 and ECP5-5G sysCONFIG Usage Guide**

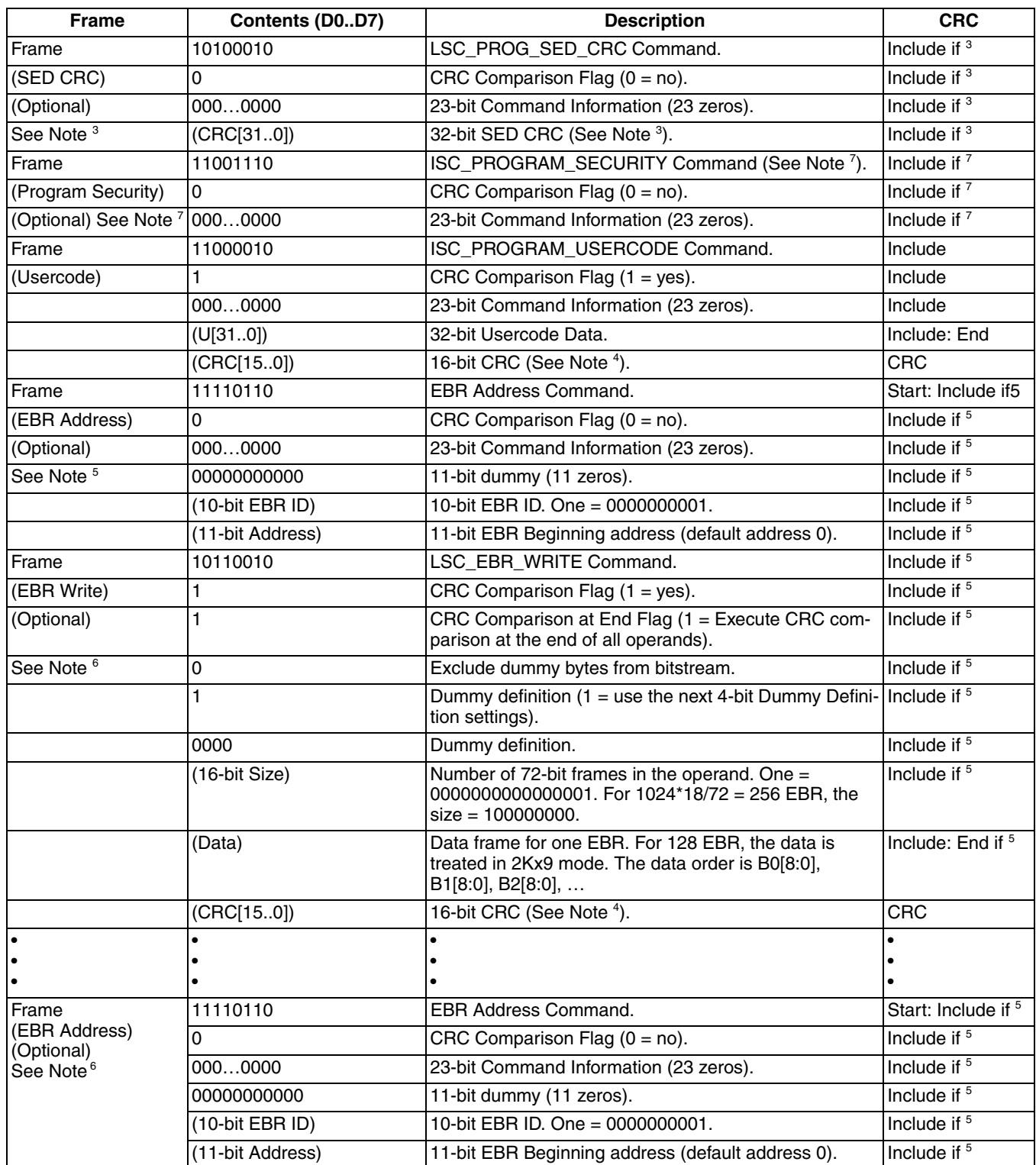

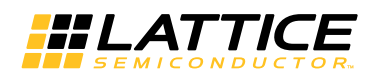

### **ECP5 and ECP5-5G sysCONFIG Usage Guide**

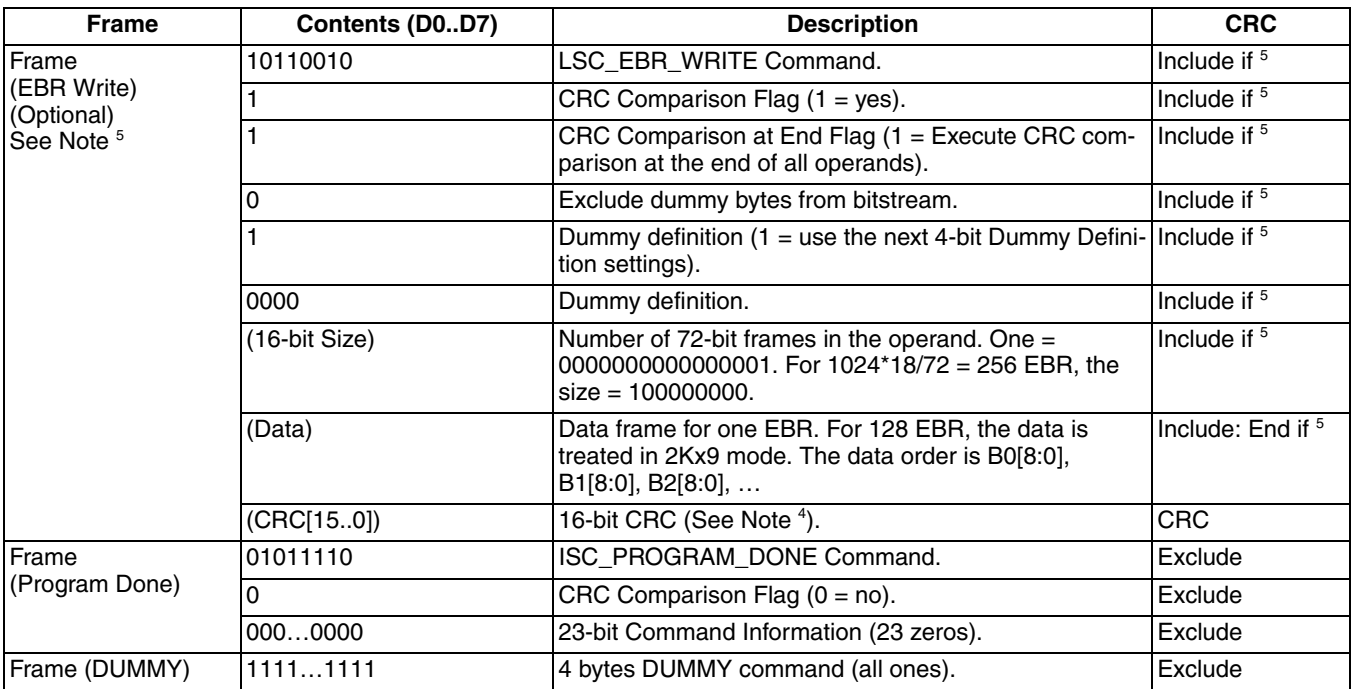

1. Data is byte bounded and must be padded with ones (1). For example, a 6-bit data frame of b111010 is written in the bitstream as b11111010 to make it byte bounded.

2. Only the data frame bits, highlighted in yellow, can be compressed.

3. If SED option is not chosen, place command DUMMY (NOOP) (32 bits of 1) on the command space. NOOP command is not included in CRC calculation. This is necessary to make the file size consistent with or without security option chosen by users. It must be replaced with the LSC\_PROG\_SED\_CRC frame by Bitgen if the user implements SED. Include in CRC calculation if LSC\_PROG\_SED\_CRC command. Do not include in CRC calculation if NOOP.

- 4. The CRC must be flipped so that CRC[0] is the LSB and CRC[15] is the MSB. For example, CRC = 0x0823 (CRC[15]…CRC[0]) in the bit file above is b1100010000010000. Refer to Appendix Generic Configuration Specification for CRC calculation details.
- 5. Insert a Write EBR Frame for each initialized EBR, or for each group of EBR Frames that will be initialized to the same value. Omit if there is no EBR initialization data.
- 6. By default, this frame must be the Verify ID command. Bitgen shall have a switch to allow the Verify ID frame to be replaced with NOOP (all 1's). Include in CRC calculation if Verify ID command. Do not include in CRC calculation if NOOP.
- 7. If security option is not chosen, place command NOOP (32 bits of 1) on the command space. NOOP command is not included in CRC calculation. This is necessary to make the file size consistent with or without security option chosen by users. Include in CRC calculation if Program Security command. Do not include in CRC calculation if NOOP.
- 8. The Control Register 0 must be set to the SW Default value, setting Control Register 0 bits [31..30] = [0..0].

### **Read Back Bitstream Format**

If required, Diamond will generate a binary read back file. The read back file will contain an ASCII comment string, device ID, control register 0 data, frame data, dummy bits, LUT, EBR, and usercode data. It will not contain a header, commands, or CRC. The data will be ready to be shifted into the devices as required by the programming flow. The data is listed from MSB to LSB, where the MSB is the first bit shifted into TDI and the LSB the last bit. The MSB is also the first bit shifted out of TDO. The data for each frame is byte bounded. The byte must be padded with all ones (1). For example, a 6-bit data frame of b111010 would be written in the readback file as b11111010. The format is shown in Table 3.

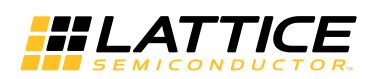

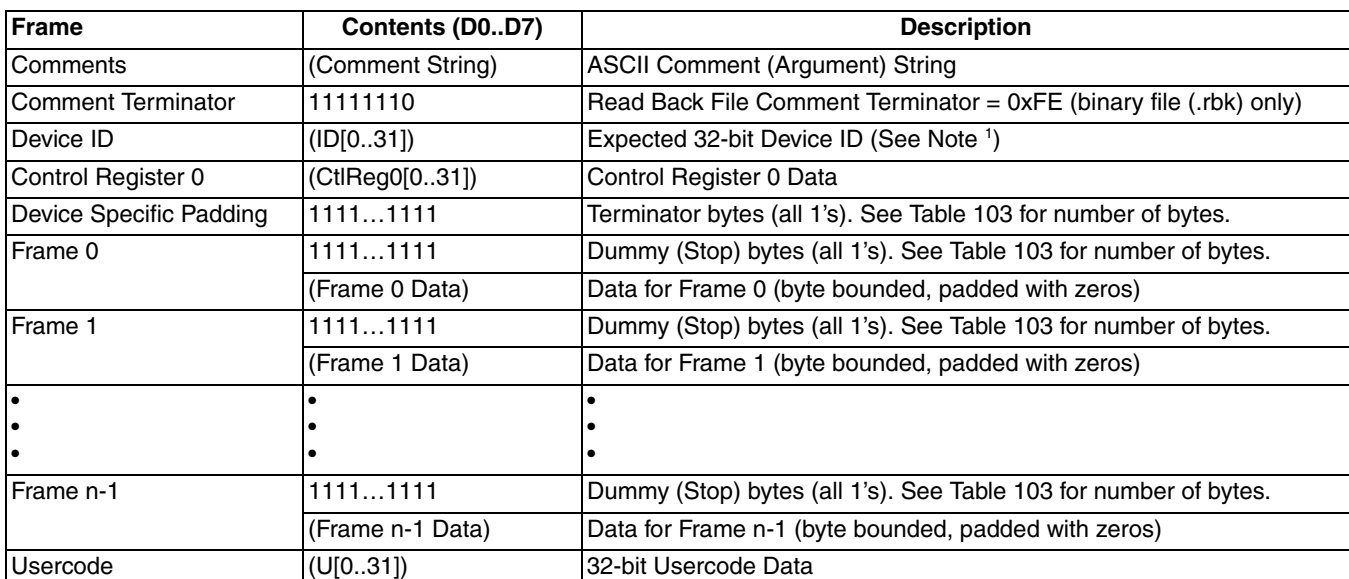

### *Table 19. ECP5 and ECP5-5G Read Back File Format*

### **ECP5 and ECP5-5G Device Specific**

### *Table 20. ECP5 and ECP5-5G Device Specifics*

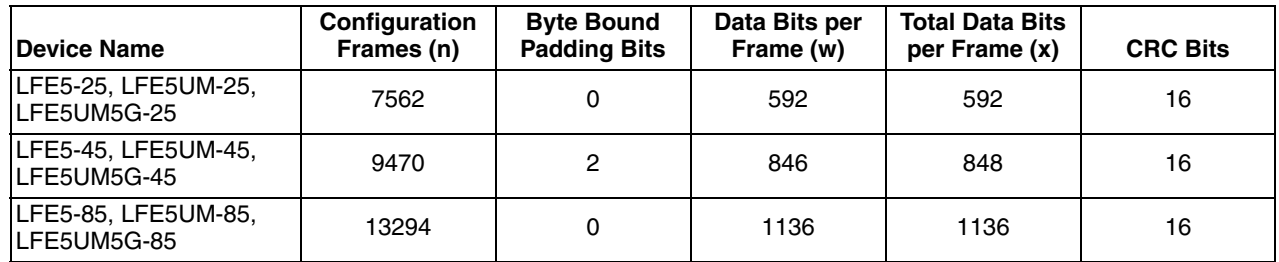

#### *Table 21. ECP5 and ECP5-5G Device ID*

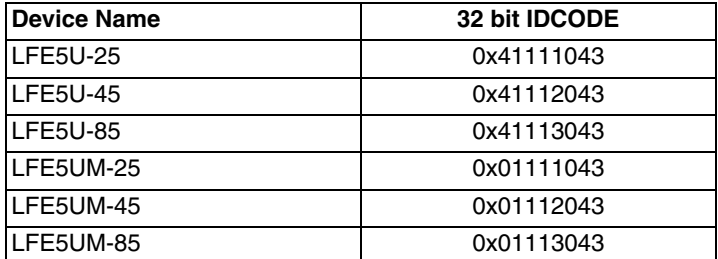

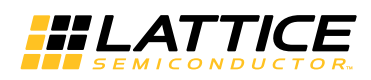

## **Appendix C. Advanced Applications – The Slave SPI Port and SPI Flash Interface**

The system diagram shown in [Figure 29](#page-50-0) illustrates an application of the Slave SPI interface. In this example, the CPU can independently access the external SPI flash for CPU boot-up code or for the FPGA bitstream. The FPGA selects Slave SPI as the primary boot source. When the CPU needs to configure the FPGA, it can drive CS0N low then shift the WRITE\_EN into the device command to set the FGPA device into the Slave SPI configuration mode.

In this example, the CPU reads the configuration data from the SPI Flash and shifts it into the FPGA. There are two methods this can be done.

- 1. The CPU reads the entire bitstream from the SPI Flash before shifting it into the FPGA. This method is much simpler to support, but requires sufficient RAM to store the entire bitstream.
- 2. The CPU can read a frame of the bitstream from the SPI Flash device, shift the frame into the FPGA, and repeat for each frame. The method requires less RAM, and it does not require the CPU to have knowledge of the bitstream format. However it does require use of the HOLDN pin.

#### <span id="page-50-0"></span>*Figure 29. Example Slave SPI System Diagram (Slave SPI Mode)*

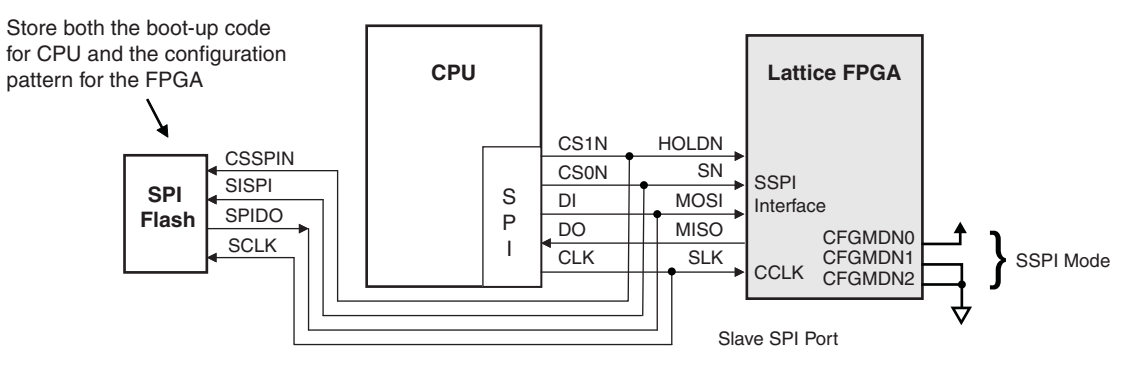

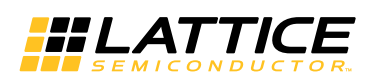

## **Appendix D. Advanced Applications – Master SPI sysCONFIG Daisy Chaining**

With a sufficiently large SPI Flash, multiple FPGAs can be configured as shown in [Figure 30.](#page-51-0) The requirements are listed below.

- The first device must be an ECP5 or an ECP5-5G device in Master SPI mode.
- The rest of the FPGA devices must be in Slave Serial Configuration (SCM) mode. The bitstream files for the daisy chain can be merged using the Deployment Tool.
- The DONE pin of all the FPGA devices must be connected together. This allows the devices to detect when the last device is done configuring.
- The 'Synchronous to External DONE Pin' option (DONE\_EX) must be enabled in the Lattice Diamond Spreadsheet view for all Lattice FPGA devices in the sysCONFIG chain.
- The Bypass option must be set by using the Diamond 'Bitgen' properties for all Lattice FPGA devices in the sys-CONFIG chain.

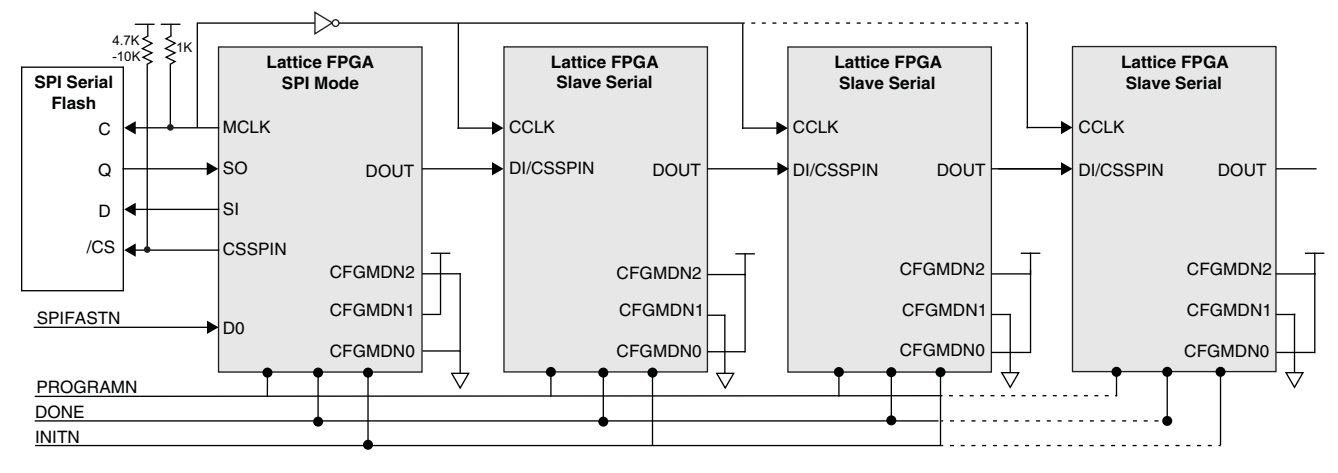

#### <span id="page-51-0"></span>*Figure 30. Master SPI sysCONFIG Daisy Chain*

Note: The dashed lines indicate the connection is optional. The inverter for MCLK guarantees the hold time for data input to the daisy chained FPGAs.

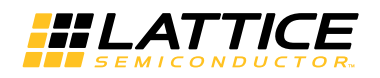

## <span id="page-52-0"></span>**Appendix E. Advanced Applications – Slave SPI sysCONFIG Daisy Chaining**

Even though the Slave SPI port does not explicitly support daisy chaining, a sysCONFIG chain of other FPGA devices can be configured using the SPI port of a CPU. A block diagram is shown in [Figure 31.](#page-52-1) The requirements are listed below.

- The first device must be an ECP5 or an ECP5-5G device in Slave SPI mode.
- The rest of the FPGA devices must be in Slave Serial Configuration (SCM) mode. The bitstream files for the daisy chain can be merged using the Deployment Tool.
- The DONE pin of all the FPGA devices must be connected together. This allows the devices to detect when the last device is done configuring.
- The 'Synchronous to External DONE Pin' option (DONE\_EX) must be enabled in the Lattice Diamond Spreadsheet view for all Lattice FPGA devices in the sysCONFIG chain.
- The Bypass option must be set by using the Diamond 'Bitgen' properties for all Lattice FPGA devices in the sys-CONFIG chain.

<span id="page-52-1"></span>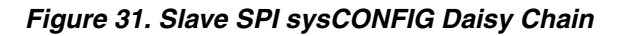

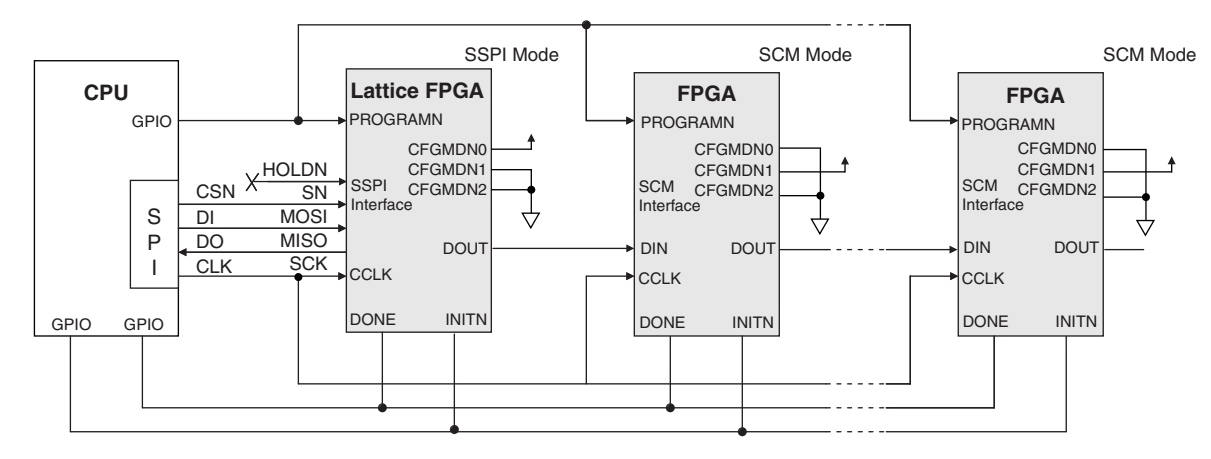

Note: The dashed lines indicate the connection is optional.